WTC-1002

# **WACOM Software Interface Reference Manual**

**UD- KT- and SD-Series**

**Graphic Tablets**

WACOM Technology Corporation 501 SE Columbia Shores Blvd., Suite 300 Vancouver, WA 98661 USA Telephone General: ++1-360-750-8882 Fax:  $++1-360-750-8924$ WACOM Computer Systems GmbH Hellersbergstrasse 4 D-41460 Neuss Germany Telephone General: ++49-(0)2131-12390 Fax:  $++49-(0)2131-101760$ WACOM Co., Ltd. 2-510-1 Toyonodai Otone-Machi, Kitasaitama-gun Saitama, 349-11 Japan Telephone General: ++81-480-72-7613  $Fax: ++81-480-72-7617$ WACOM Korea Co., Ltd. 371-36 Karibong-dong Kuro-ku, Seoul Korea Telephone General: ++82-2-869-5595 Fax: ++82-2-869-1241

#### **Copyright © WACOM Company, Limited, 1996**

WACOM and ArtZ II are registered trademarks and UltraPenArtPad II, UltraPad II are trademarks of WACOM Company, Limited. Bit Pad Two, Bit Pad One, MM1201 and MM 961 are registered trademarks of Summagraphics Corporation. MS-DOS and Windows are registered trademarks of Microsoft Corporation. Wintab is a registered trademark of LCS/Telegraphics.

# **Table of Contents**

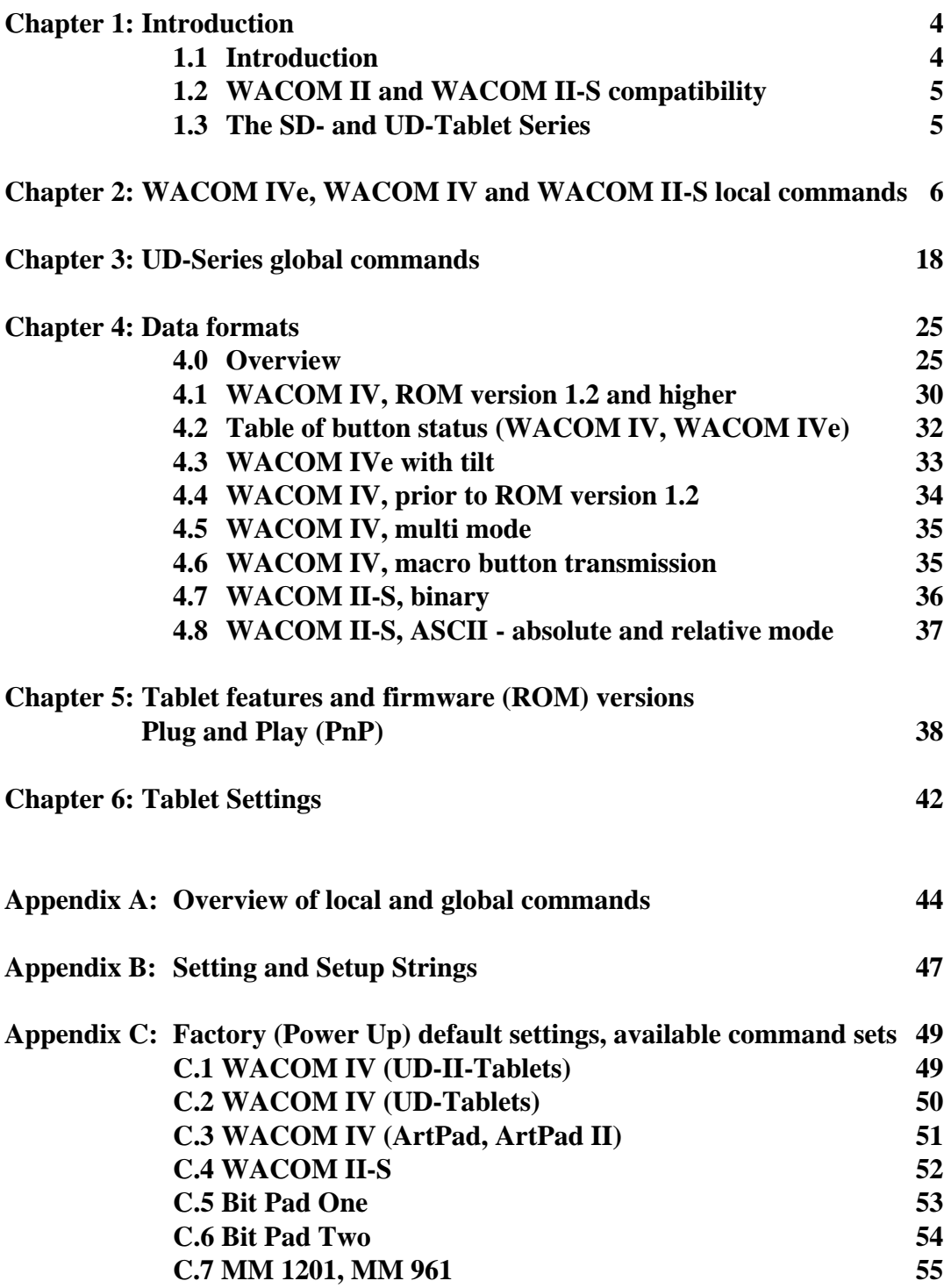

# **Chapter 1**

### **1.1 Introduction**

This manual describes the programming interface to the WACOM UD- and SD-Series digitizers. It lists all the commands available to control the digitizer's operation and explains the format of the data transmitted by the tablet in various modes.

*'Chapter 2: WACOM IVe, WACOM IV and WACOM II-S local commands'* explains in detail the commands available within the WACOM IVe, WACOM IV and WACOM II-S command sets. The term 'local' indicates that these commands are only available when the tablet's current command set is either WACOM II-S or WACOM IV / WACOM IVe. They cannot be used when the tablet is emulating an non-WACOM command set (MM 1201, Bit Pad One).

The commands described in *Chapter 3: UD-Series global commands'* are available at any time, while a UD-tablet is switched on and not in a setup mode (hence the term 'global'). They can also be used when the UD-tablet emulates a non-WACOM command set.

*'Chapter 4: Data formats'* illustrates the format of the data sent by the tablet in different modes: binary mode, ASCII mode (WACOM II-S only), macro button transmissions. It also contains a table of the button status.

*'Chapter 5: Tablet features and firmware (ROM) versions / Plug and Play (PnP)* 'lists the differences between the tablet firmware versions and explains the Plug and Play communication required by modern operating systems.

*'Chapter 6: Tablet Settings'* explains in detail the use of the commands  $\sim^*$ ,  $\sim$ W and  $\sim$ R, which control the tablet state in a more overall manner than the commands listed in chapter 2.

**Appendix A** gives an overview of all commands of the UD-Series digitizers and lists each command set's factory defaults.

**Appendix B** explains the format of the Setting and Setup Strings which can be exchanged with the tablets to query or modify their current states.

**Appendix C** lists the factory defaults of command sets available on the tablets. It also contains a list of command sets available on various tablet models.

Sample source code in C is available on request. This kit is specific for MS-DOS but also contains information about the Wintab interface used by Windows. Programs demonstrate how to receive tablet data by polling the serial port (directly accessing the hardware and by using BIOS-routines), by using an interrupt handler and by using Wintab routines.

### **1.2 WACOM II and WACOM II-S compatibility**

Prior to WACOM II-S all SD-Tablets used the WACOM II command set. WACOM II supported some additional commands which were removed when WACOM II-S was introduced. These commands are:

BA, LA, CA, OR, RC, RS, SB and YR.

The functionality of the TE-command has also been changed slightly. In WACOM II up to 200 bytes could be appended to the TE-command, which would be returned by the tablet after a successful self test. In WACOM II-S and WACOM IV only four characters are returned, the additional characters are ignored.

A few programs may have implemented some of these commands and may not function correctly with newer tablets which only support the WACOM II-S command set. These programs must be modified in order to function properly. These commands are not available on the UD-Series tablets.

Furthermore, the following commands were removed from the WACOM II-S command set when WACOM IV was created:

#### AS, DE, IC, PH, SC

The table 'WACOM II-S and WACOM IV local commands' provides a list of all commands available within WACOM II-S and WACOM IV.

### **1.3 The SD- and UD-Tablet Series**

SD-Series Tablets support the WACOM II-S command set interface while UD-Series Tablets support the newer WACOM IV command set as the primary programming interface and WACOM II-S for compatibility with SD-Series Tablets. Programs which support WACOM II-S will work with both SD- and UD-Tablets, however using WACOM II-S emulation will limit some UD-Tablet features.

When the UD-Tablet is in WACOM II-S emulation mode, the pen's side switch will be inactive when in pressure mode. This is because pressure and switch data are not supported simultaneously. The tablet must be switched between pressure and non-pressure mode with the PH-command. Also the tablet menu strip will not function. For these reasons it is best to use UD-Tablets in WACOM IV mode.

UD-Tablets with ROM Versions 1.4 and greater are sold under the trade names "UltraPad", "ArtZ II" or "UD-xxxx-II" and sometimes referred to as UD-II Tablets in this manual. ArtPad (KT-0405) tablets with ROM version 1.3 are sold under the trade name ArtPad II.

# **Chapter 2**

### **WACOM IVe, WACOM IV and WACOM II-S local commands**

There are only minor differences between the WACOM II-S and WACOM IV operation modes. For this reason both command sets are listed together. The syntax of the following pages is as follows:

Each command description starts with a header, which indicates the command described followed by a short term notation of the command. The sections **Syntax'** shows how the command should be used. The **'Explanation'** section gives more detailed explanations on the options and effects of this command. As not all commands are available with both series, the **'Availability'** section shows the command set(s) within which it can be used. The (optional) **'Reference'** section lists related commands. Use this section to find out how other commands may be effected, side effects etc. An (also optional'Example' section may give an example how this command can be used, along with a short comment.

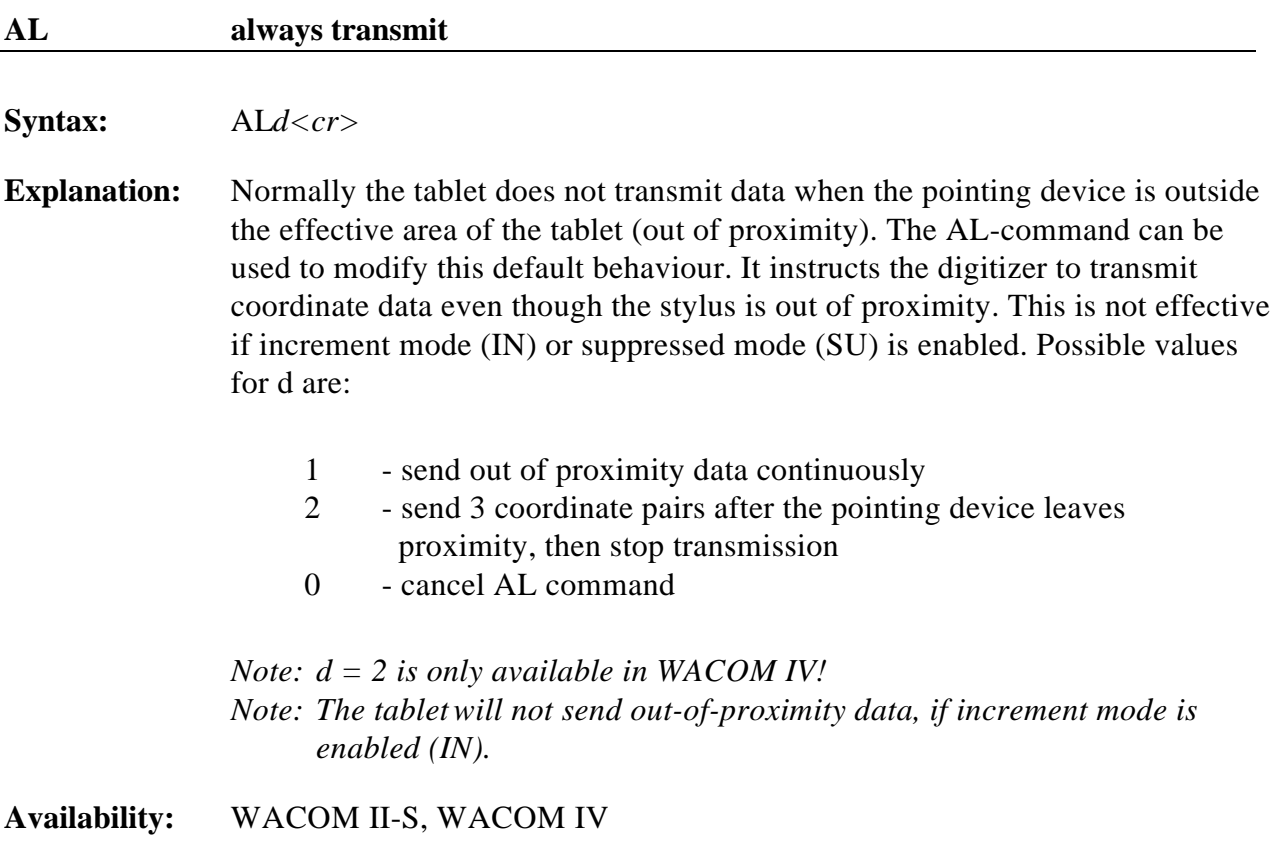

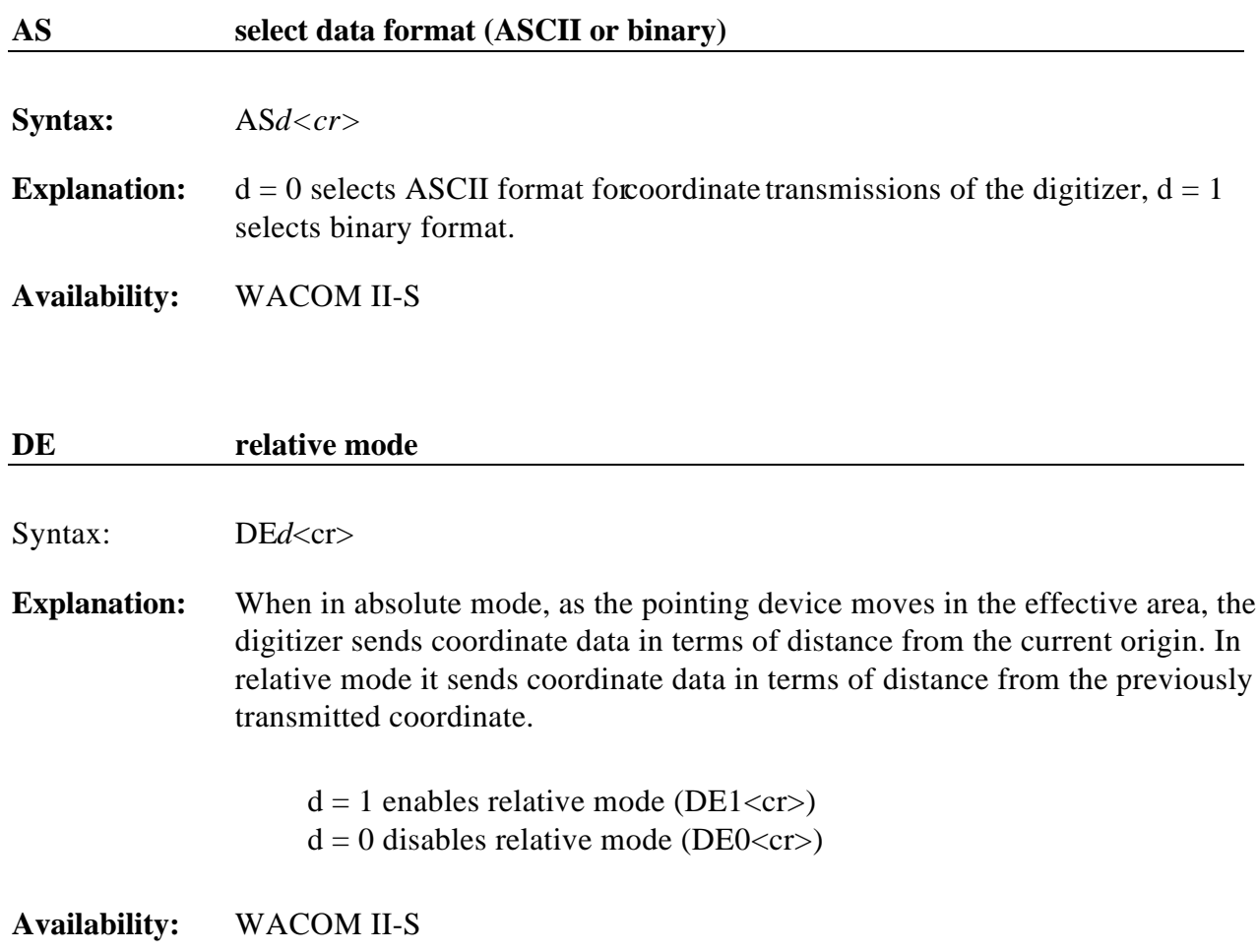

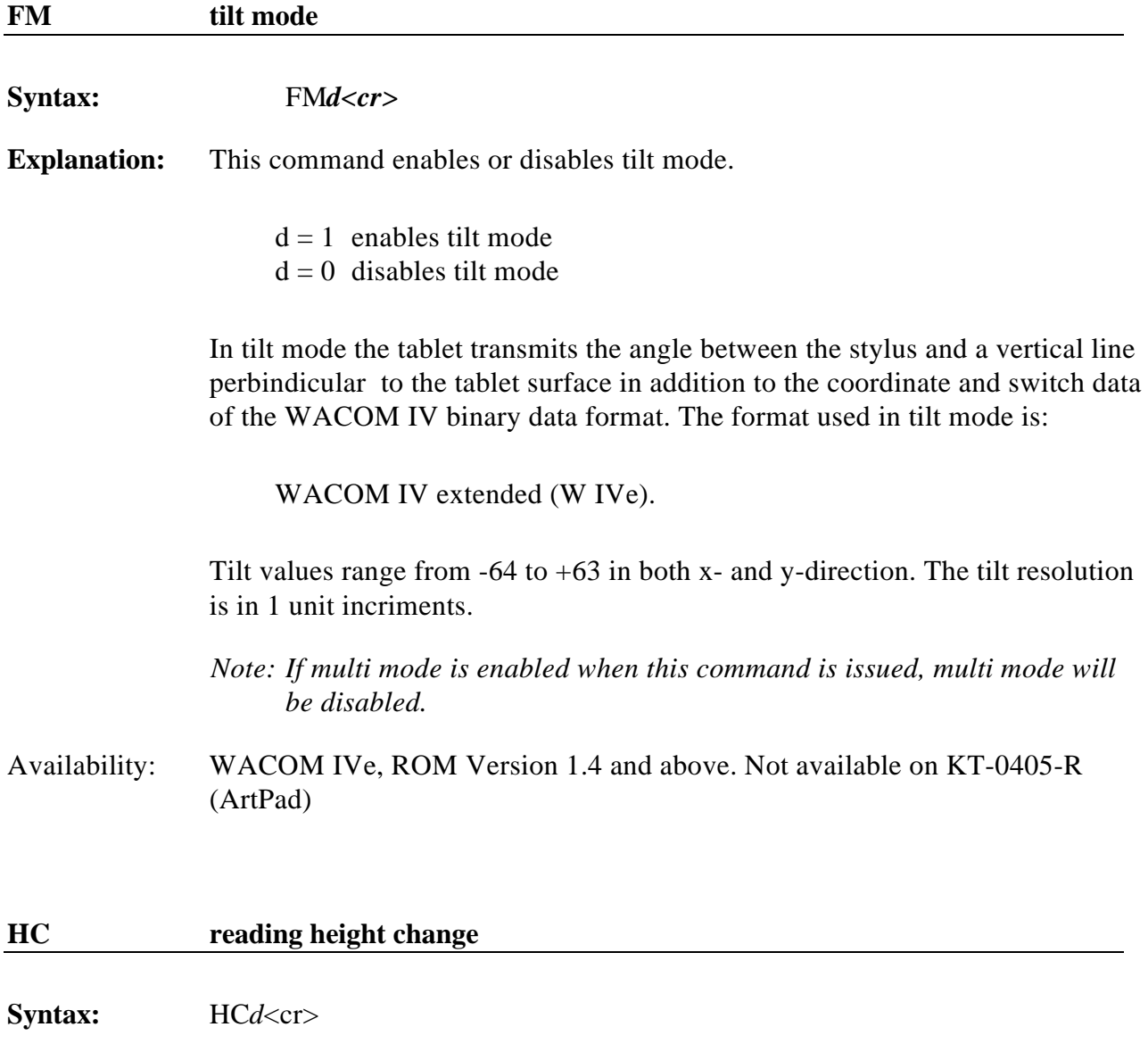

**Explanation:** Changes the reading height for the cursor.  $d = 0$  sets high reading height mm and more)  $d = 1$  sets low reading height (about 2 mm) This command has no effect on the stylus.

Low reading height can not be used with a 16 button-cursor (UC-620).

**Availability:** WACOM IV, except KT-0405-R (ArtPad)

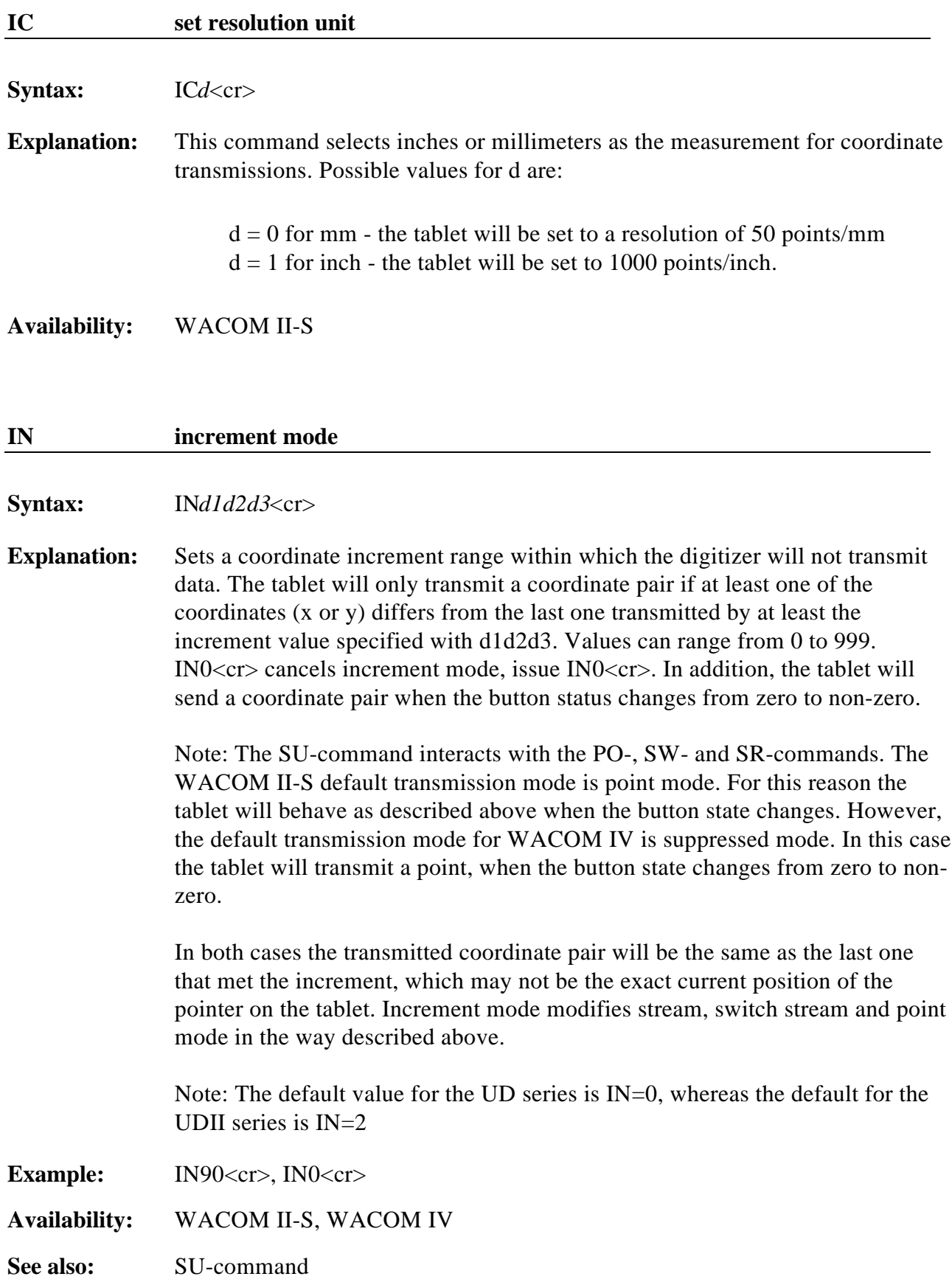

#### **Syntax:** ITd1d2<cr>

**Explanation:** This command sets the time interval for coordinate transmissions. It instructs the digitizer to transmit a coordinate once during the specified interval.The time interval is specified in multiples of 5 millisecond units, i.e. IT1 will set the digitizer to transmit one coordinate every 5 milliseconds, or about 200 points per second. IT99 will result in coordinate transmissions every 495 milliseconds, or about 2 points per second. IT0 sets the report rate to the maximum for the current baud rate.

> *Note: The maximum report rate is also affected by the baud rate setting. At 9600 Baud not more than 9600 bits can be transmitted every second, which results in a maximum report of 136 points per second independent of the tablet's Setting (105 pps for WIVe, which includes tilt data).*

*(9600 / (7 bytes per coordinate \* (8 bits + 1 stopbit + 1 startbit per byte) )*

*= 9600 / 70 = 136.*

*To get the maximum possible number of points per second 19200 Baud must be used.*

**Availabilty:** WACOM II-S, WACOM IV

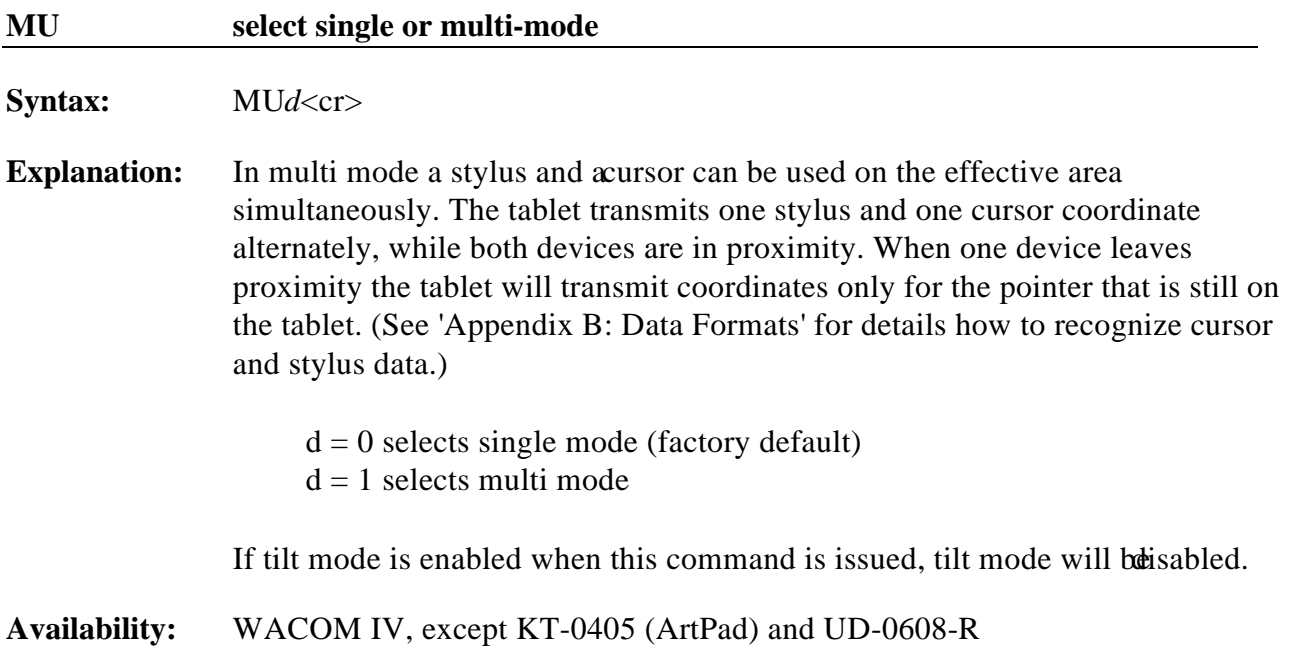

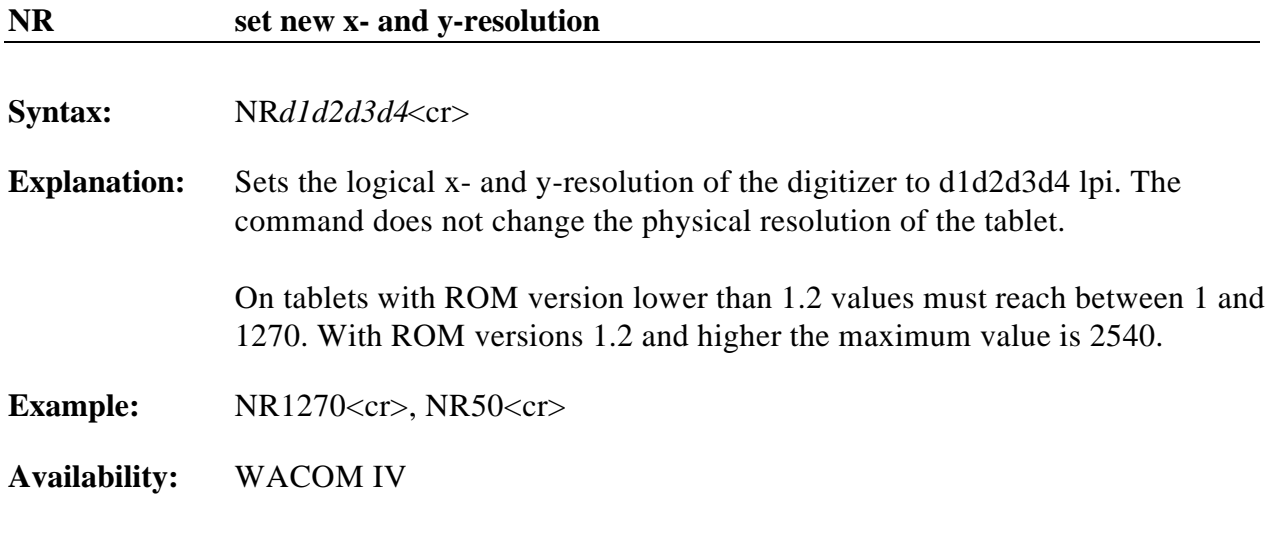

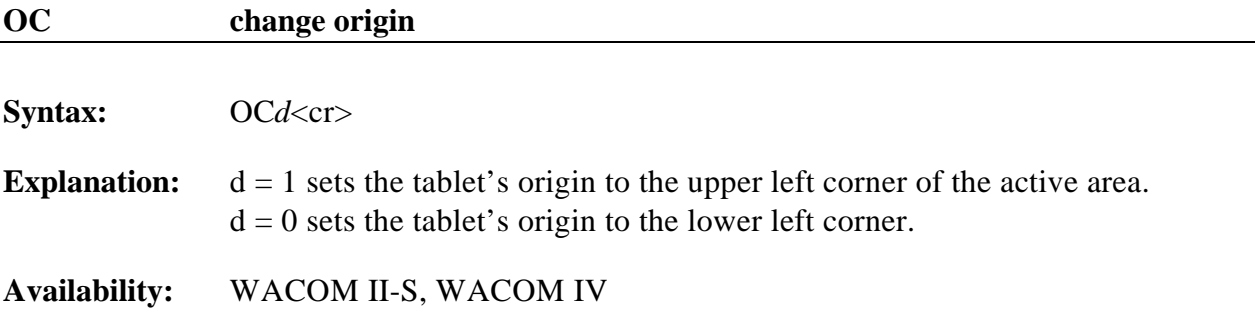

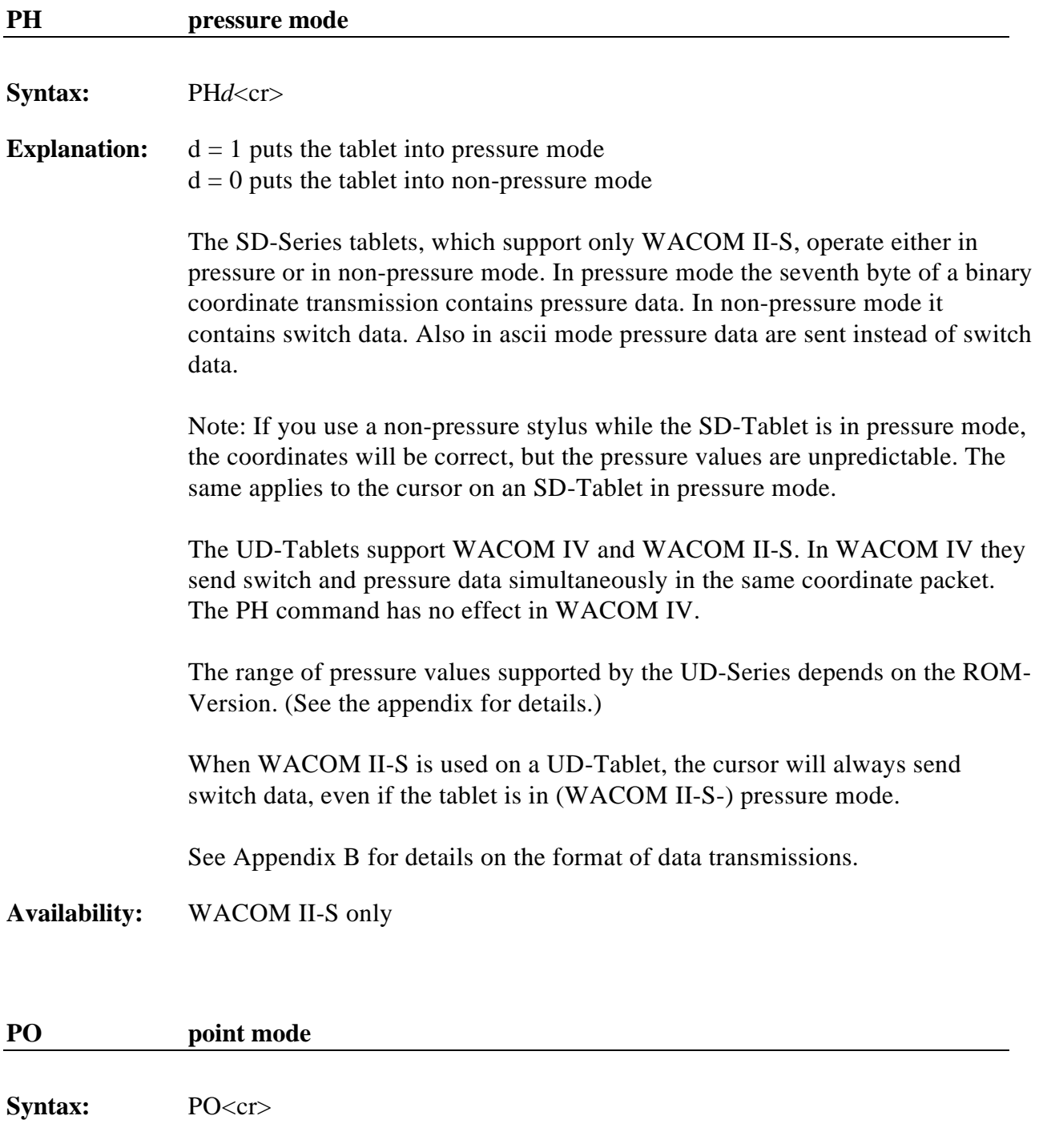

**Explanation:** Instructs the digitizer to transmit one coordinate when it detects a change of switch status from off to on.

**Availability:** WACOM II-S, WACOM IV

**Reference:** SR, SW, RQ, @

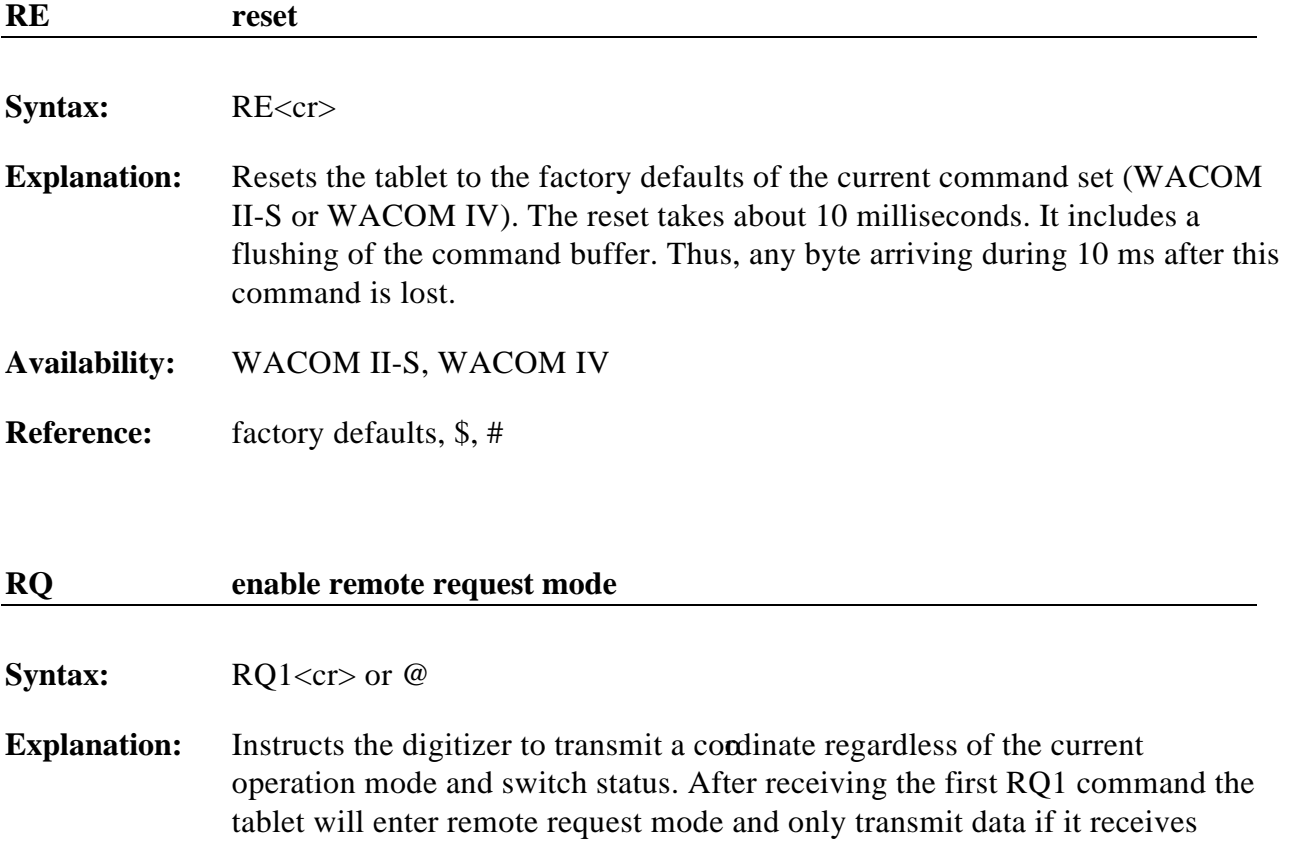

further requests. To cancel remote request mode issue the ST command.

**Availability:** WACOM II-S, WACOM IV

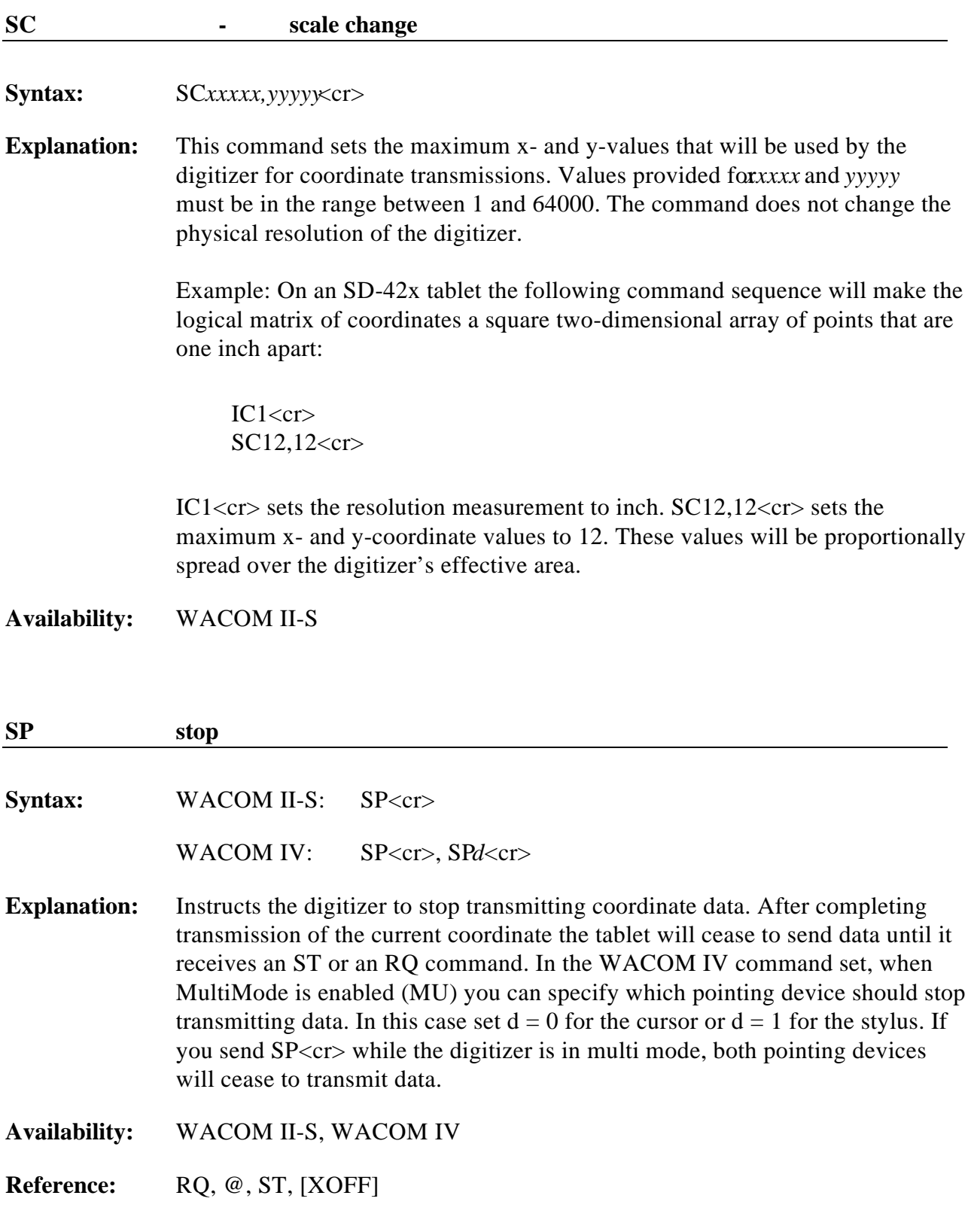

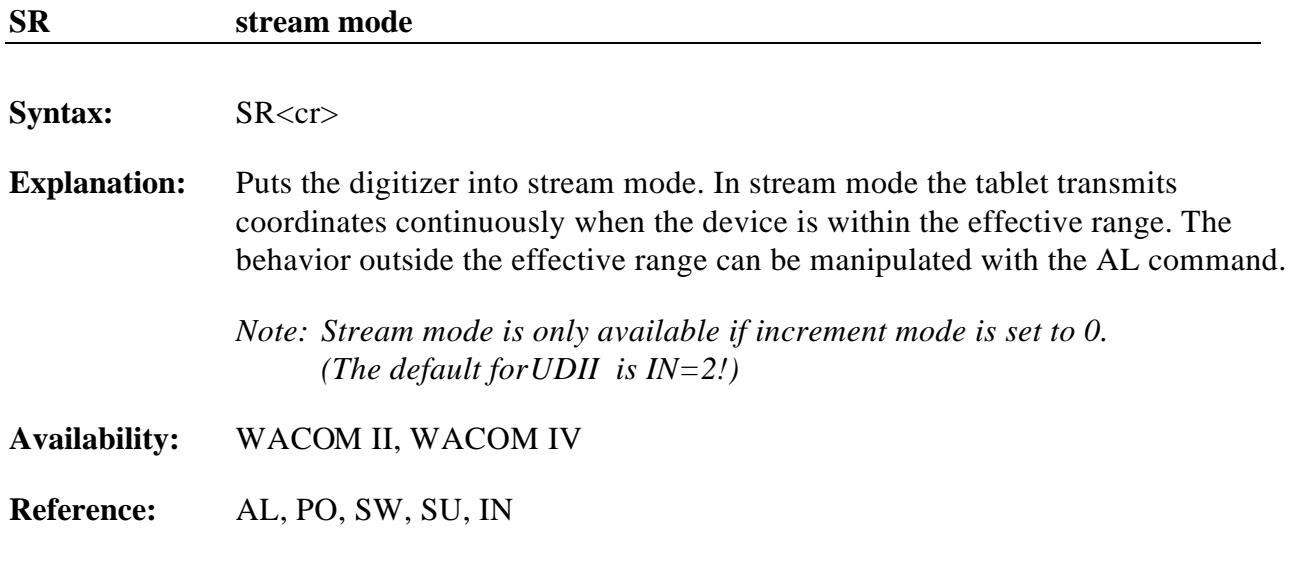

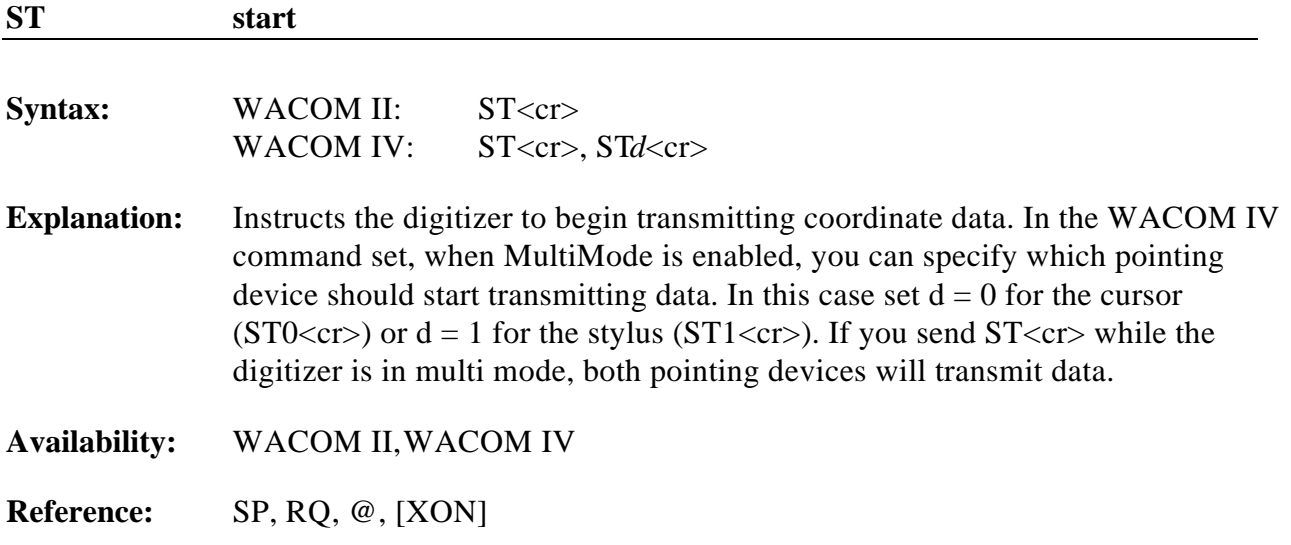

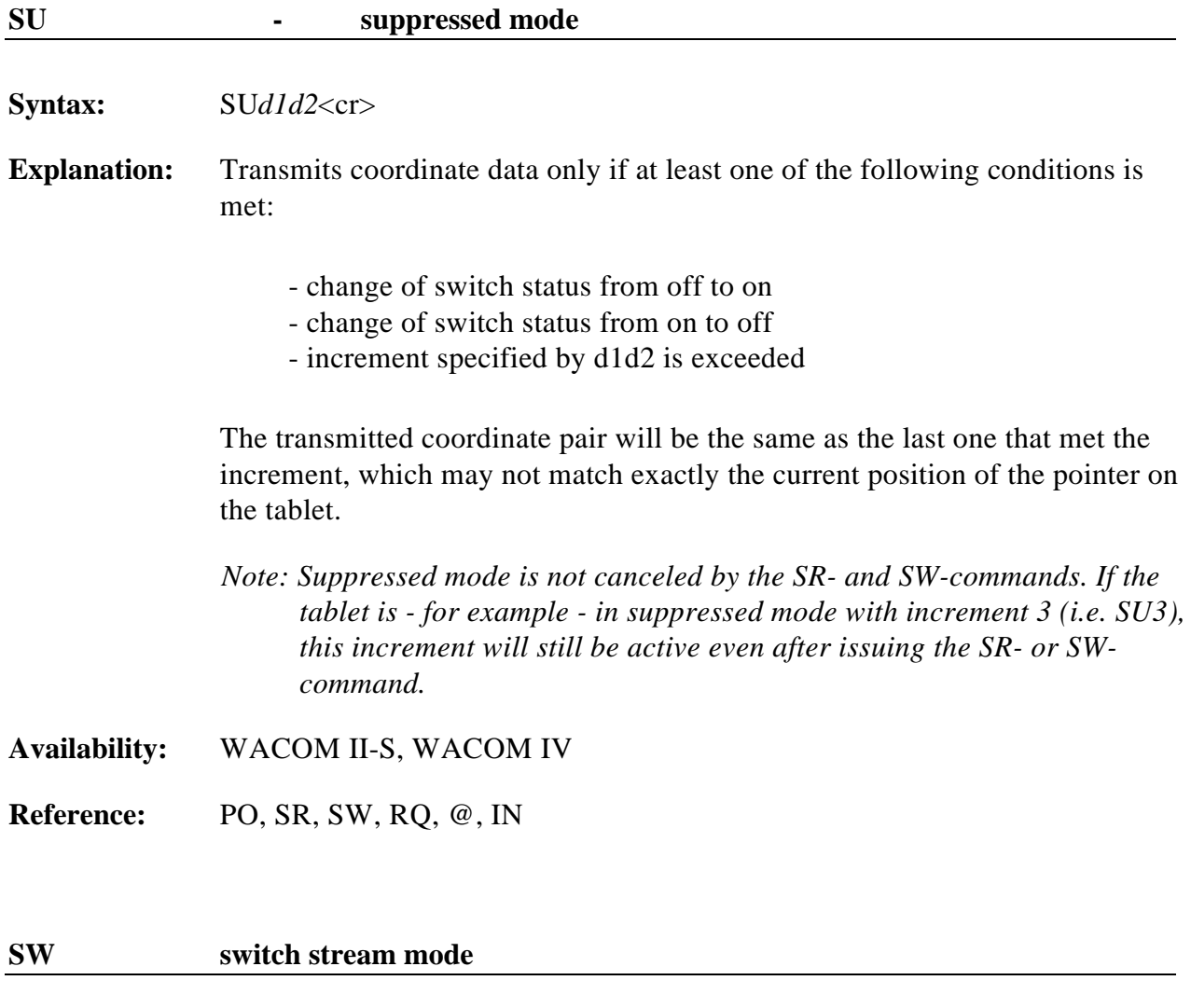

**Syntax:** SW<cr>

**Explanation:** Instructs the digitizer to transmit coordinate data continuously as long as the switch status is non-zero.

**Availability:** WACOM II-S, WACOM IV

**Reference:** PO, SR, RQ, @, SU

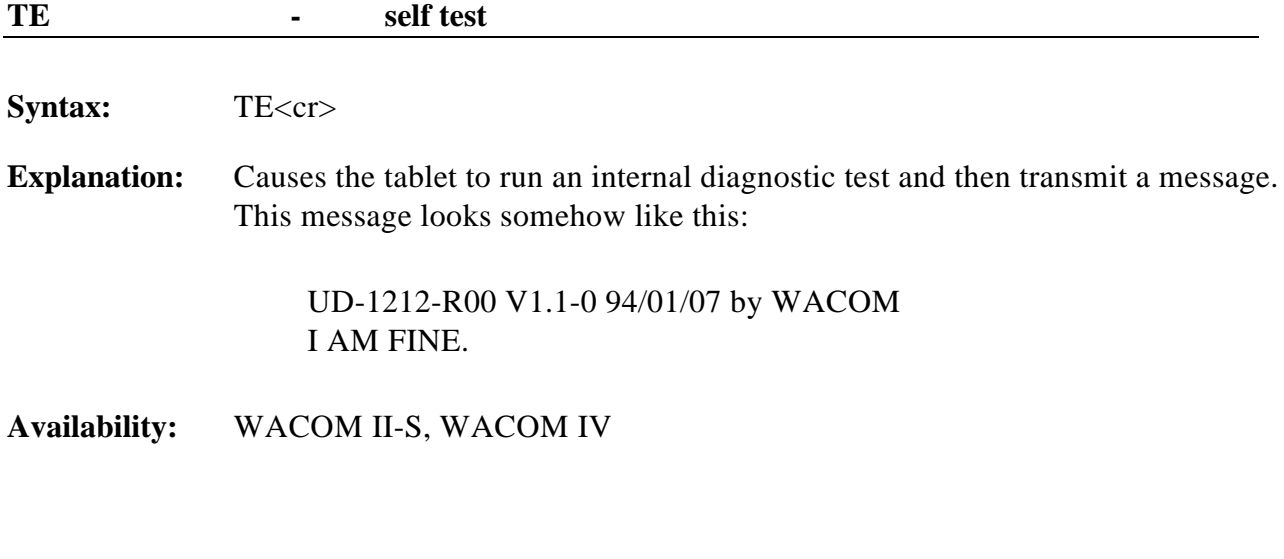

#### **[XOFF]**

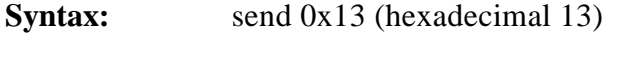

**Explanation:** same as SP command

**Availability:** WACOM II-S, WACOM IV

**Reference:** SP, [XON]

**[XON]**

**Syntax:** send 0x11 (hexadecimal 11)

**Explanation:** same as ST command

**Availability:** WACOM II-S, WACOM IV

**Reference:** ST, [XOFF]

# **Chapter 3**

## **UD-Series global commands**

The commands described in this chapter are available at any time as long as the tablet is in operating mode.

The  $\sim$ <sup>\*</sup> and  $\sim$ W commands can be used to define the entire tablet Setting with one command. They are most useful for initializing the tablet. Chapter 4 explains details of the tablet Setting.

With ~R tablet Settings can be read from the tablet. Other ~-commands can be used to obtain more detailed information from the tablet:  $\sim$ C (maximum coordinates),  $\sim$ # (tablet model and firmware version).

~M can be used to control the UD-Tablet's menu strip.

Of all these commands only ~# is available with the SD-Series. This command can be used to identify the tablet series and thus determine the availability of the other commands.

The \$, && and %% are available on both SD- and UD-Series tablets. They instruct the tablet to run the WACOM II-S, MM 1201 and Bit Pad Two command sets, respectively, after resetting the tablet to those command set's defaults.

Note: UD-Tablets with a ROM-version lower than 1.2 are reset to Bit Pad One. The only exception is the UD-0608-R which always uses Bit Pad Two and the ArtPad (KT-0405), which only supports WACOM II-S and WACOM IV.

The # resets the UD-Tablet to the defaults of the WACOM IV command set. It is not available on the SD-Series.

In most cases (if not all) it is better to send an entire Setting to the tablet with the \*-command. This ensures that the tablet is always in the expected state, even though the factory defaults might be changed at some point in the future.

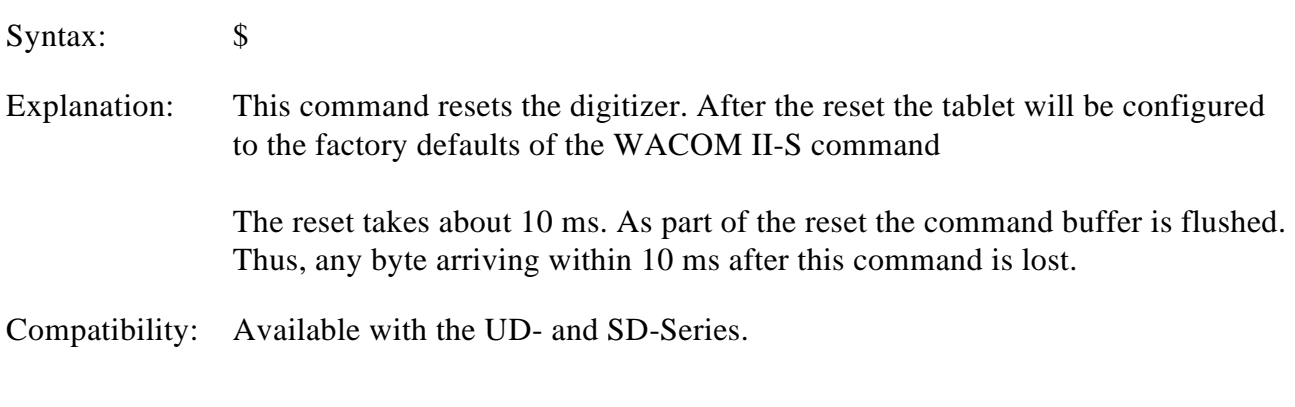

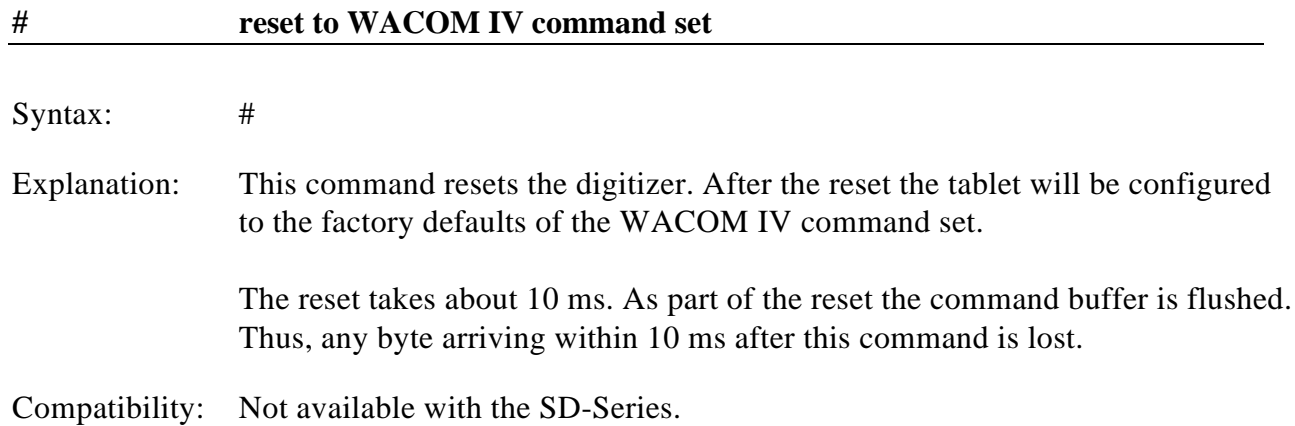

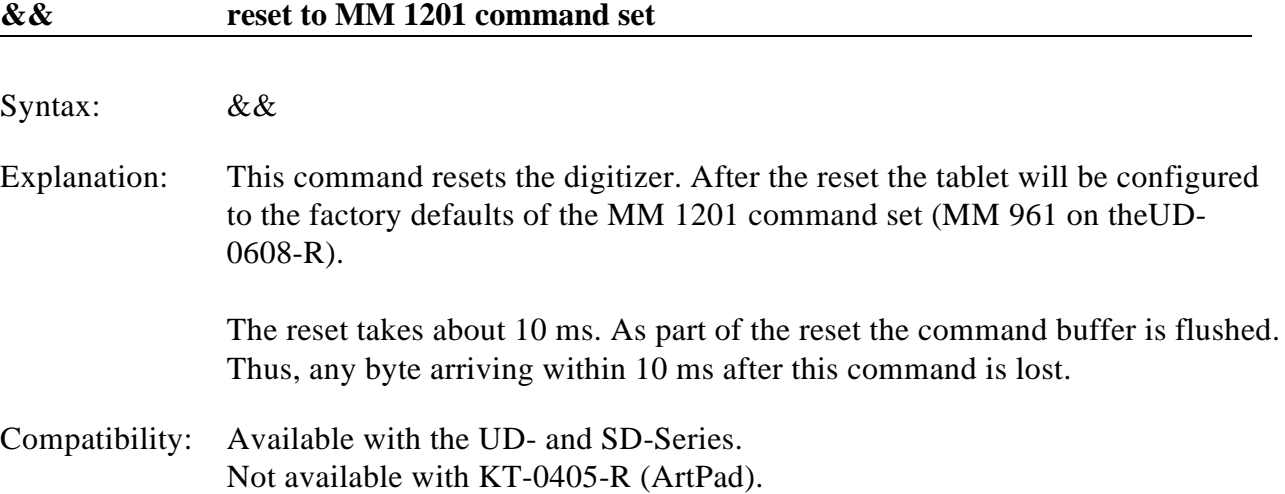

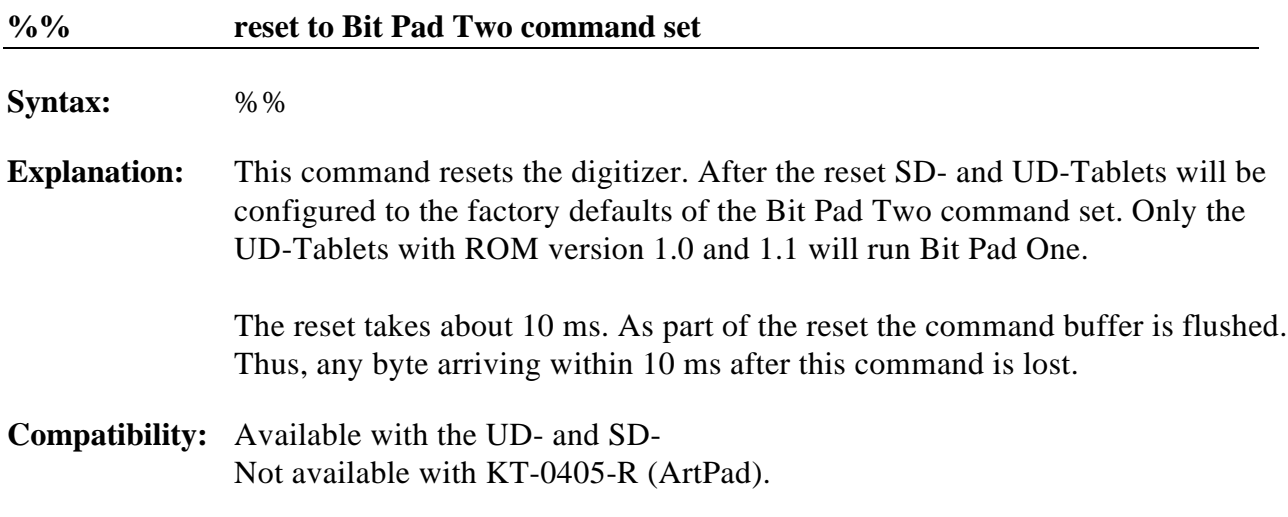

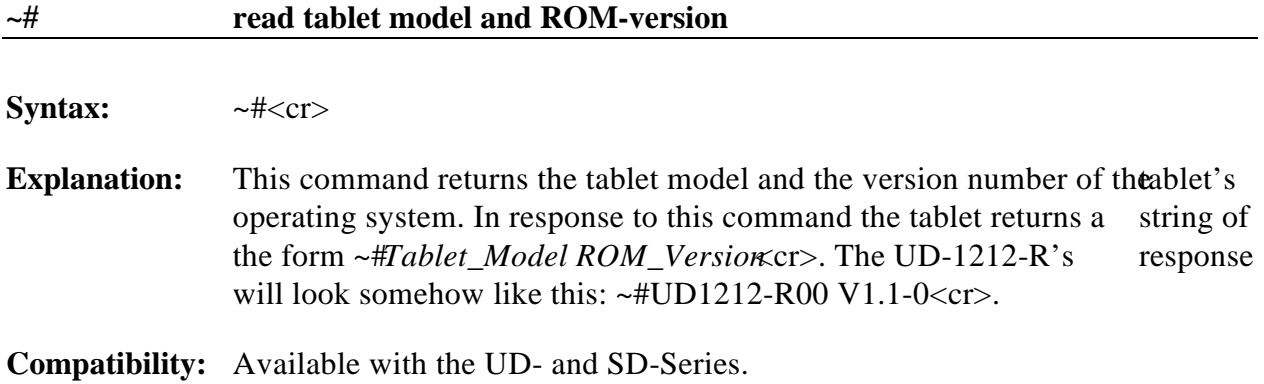

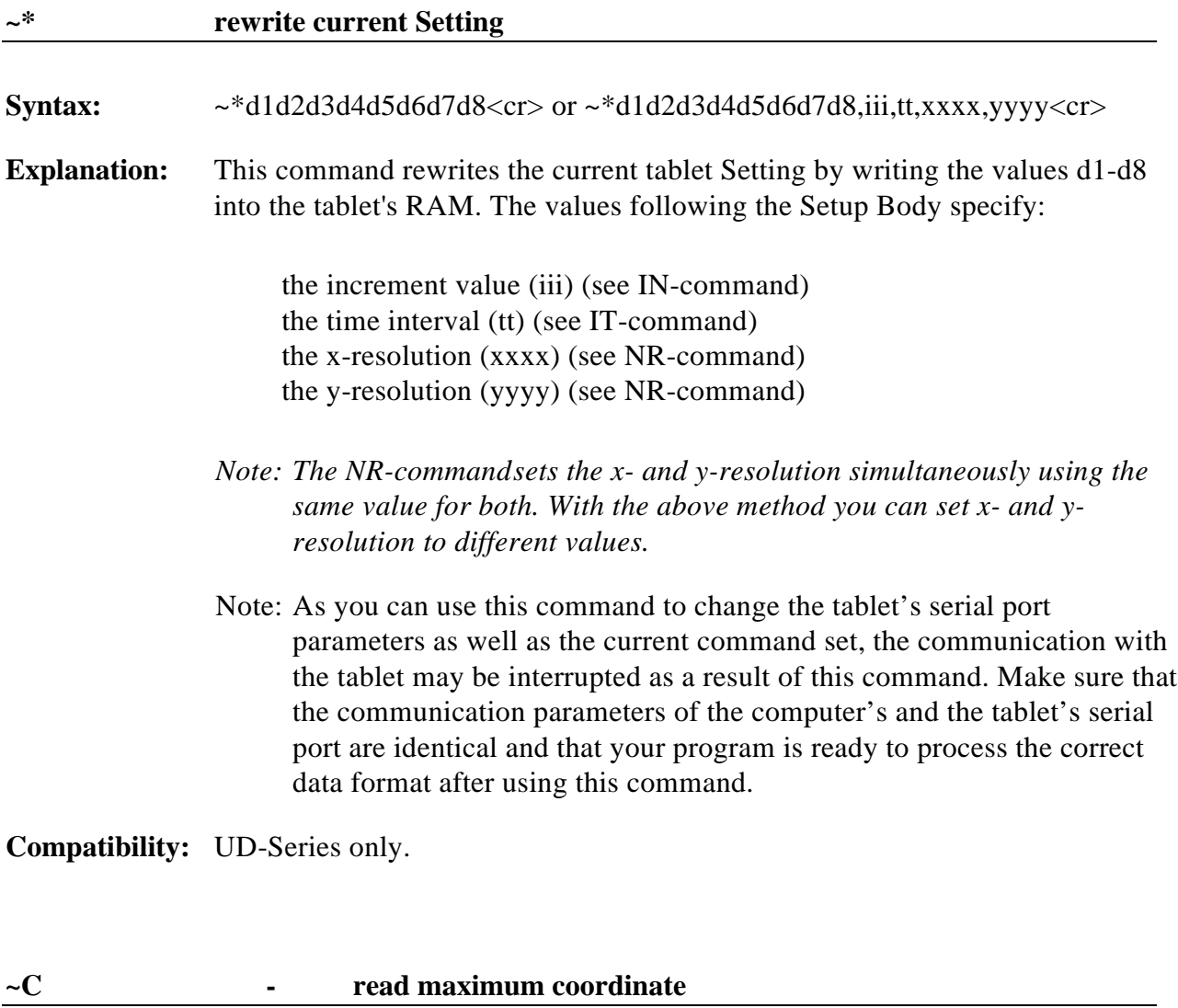

**Syntax:**  $\sim$  C < cr>

**Explanation:** This command returns the maximum coordinate at 0.02 mm resolution. In response to the ~C command the tablet returns a string of the form ~Cxxxxx,yyyyy<cr>. xxxxx gives the maximum x- and yyyyy the maximum ycoordinate value that will ever be transmitted by the tablet, i.e the highest possible value at a resolution of 0.02 mm.

(example return for a UD-1212-R.: ~C15240,15240<cr>)

**Compatibility:** UD-Series only.

#### **~M menu strip control**

**Syntax:** ~M*d*<cr>

**Explanation:** The design of the menu strip changed considerably from ROM version 1.3 onwards. For this reason the two different designs are described here separately.

#### **Prior to ROM version 1.3**

The UD-tablet's menu strip is organized into four groups.

- Group 1: the 'Setup' and 'Save' buttons (1-1 and 1-2)
- Group 2: the 'Standard Setting / Memory' buttons (2-1 to 2-5)
- Group 3: the 'Function / Macro Buttons' (3-1 to 3-n)
- Group 4: the 'Pressure' buttons (4-1 and 4-2).

Use the ~M command to disable or enable these buttons by groups:

 $d = 0$  enables all buttons  $d = 1$  disables group  $d = 2$  disables group 2  $d = 3$  disables group 3  $d = 4$  disables group 4.

Set  $d = 5$  to enable the group 4 buttons as macro buttons.

In operating mode, i.e. when the tablet is not in a setup mode, the group 3 buttons (Macro buttons) transmit values between 1 and the largest macro button number  $(= MaxButtonID)$  on that tablet model. The group 4 buttons normally do not transmit any button values unless the tablet receives the command  $-M5 < c$ . This enables the group 4 buttons as macro buttons. They will then transmit values of MaxButtonID+1 (P1) and MaxButtonID+2 (P2).

In exact numbers, P1 and P2 will transmit (if enabled):

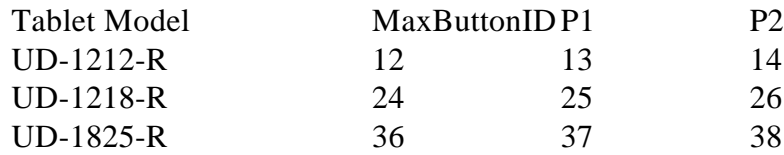

The UD-0608-R with a ROM version prior to 1.3 does not support a menu strip.

#### **ROM version 1.3 and higher**

The UD-tablet's menu strip is organized into three groups.

- Group 1: the 'Setup' button (1-1)
- Group 2: removed
- Group 3: the 'Function' buttons (3-1 to 3-n)
- Group 4: the 'Pressure' buttons (4-1 and 4-2).

Use the  $\sim$ M command to disable or enable these buttons by groups:

- $d = 0$  enables all buttons
- $d = 1$  disables the 'Setup' button
- $d = 2$  will be ignored by the tablet
- $d = 3$  disables group 3
- $d = 4$  disables group 4.

Set  $d = 5$  to enable the group 4 buttons as macro buttons.

In operating mode, i.e. when the tablet is not in a setup mode, the group 3 buttons (Macro buttons) transmit values between 1 and the largest macro button number ( $= MaxButtonId$ ) on that tablet model. The group 4 buttons normally do not transmit any button values unless the tablet receives the command  $-M5 < c$ . This enables the group 4 buttons as macro buttons. They will then transmit values of MaxButtonID+1 (P1) and MaxButtonID+2 (P2).

In exact numbers, P1 and P2 will transmit (if enabled):

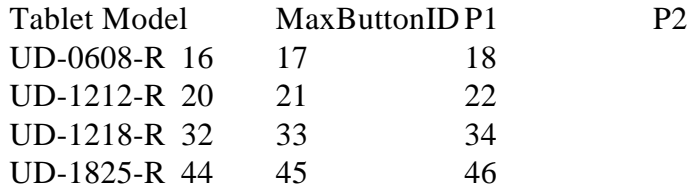

*Note: In addition to the ~M commands, it is possible to disable the entire menu strip and to save this setting as a startup setting in memory locations M1 or M2 by using the tablet menu template (only ROM versions 1.3 and higher).*

**Compatibility:** Only on UD-Series tablets with menu strip.

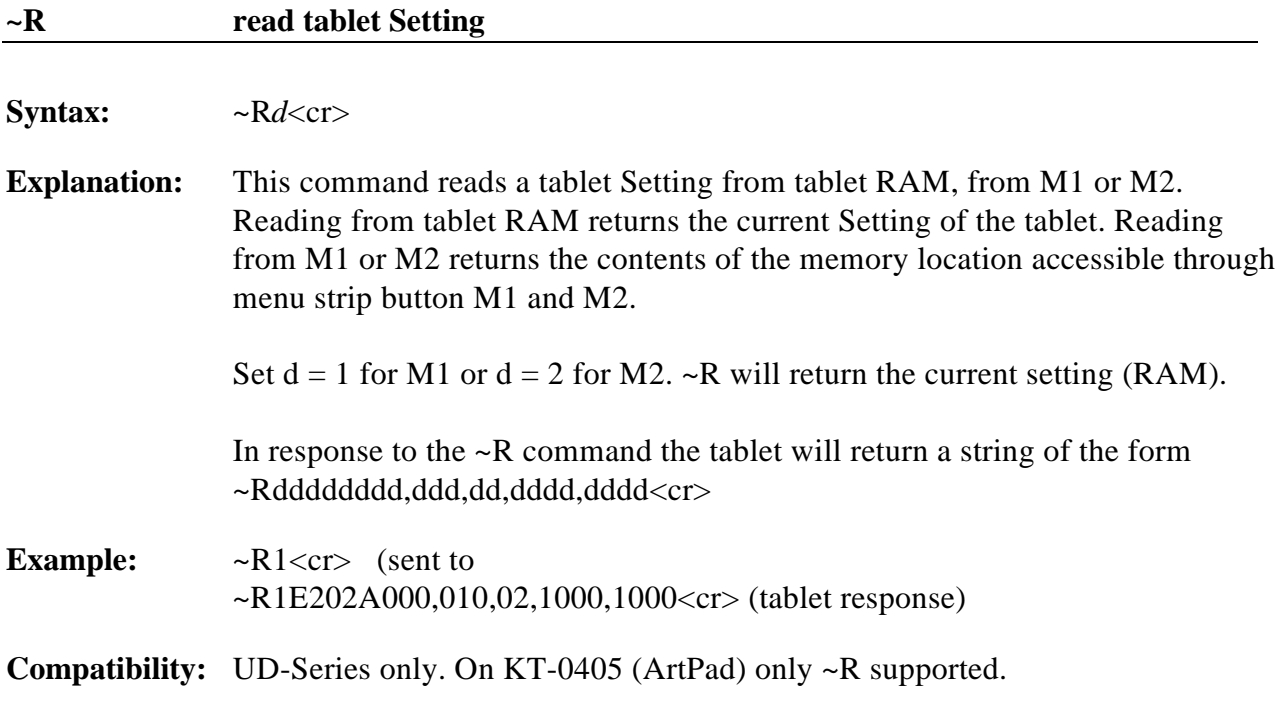

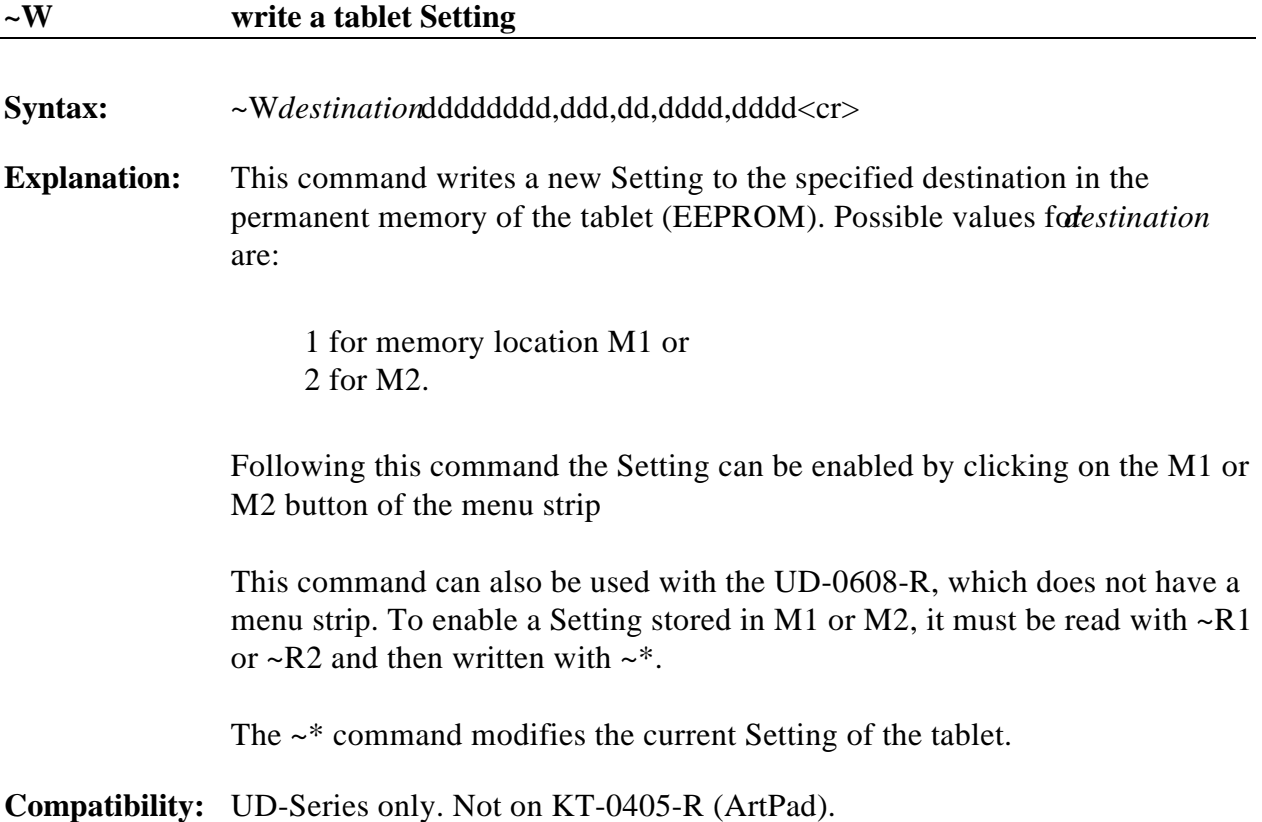

# **Chapter 4**

# **Data Formats**

### **4.0 Overview**

ROM version 1.0 and 1.1 supported 120 pressure levels and multi mode.

ROM version 1.2 supports 128 and 256 pressure levels, depending on how coordinate packets are processed.

ROM version 1.3 supports the eraser pen and the pen with 2 side switches.

ROM version 1.4 supports tilt. It is not available on the KT-0405-R (ArtPad).

**WACOM IV binary data format, ROM version 1.2 and higher**

| <b>MSB</b>              |                  |                |                |           |                       |                |                |                |
|-------------------------|------------------|----------------|----------------|-----------|-----------------------|----------------|----------------|----------------|
|                         | #7               | #6             | #5             | #4        | #3                    | #2             | #1             | #0             |
| $\mathbf 1$             | $\mathbf{1}$     | Proximity      | Pointer        |           | <b>Button</b><br>Flag |                | X15            | X14            |
| $\overline{2}$          | $\boldsymbol{0}$ | X13            | X12            | X11       | X10                   | X9             | X8             | X7             |
| $\mathbf{3}$            | $\mathbf{0}$     | X6             | X5             | X4        | X3                    | X2             | X1             | X <sub>0</sub> |
| $\overline{\mathbf{4}}$ | $\mathbf{0}$     | B <sub>3</sub> | B <sub>2</sub> | B1        | B <sub>0</sub>        | P <sub>0</sub> | Y15            | Y14            |
| 5                       | $\mathbf{0}$     | Y13            | Y12            | Y11       | Y10                   | Y9             | Y8             | Y7             |
| 6                       | $\mathbf{0}$     | Y <sub>6</sub> | Y5             | Y4        | Y3                    | Y2             | Y1             | Y <sub>0</sub> |
| $\overline{7}$          | $\boldsymbol{0}$ | Sp             | <b>P6</b>      | <b>P5</b> | P <sub>4</sub>        | <b>P3</b>      | P <sub>2</sub> | P1             |

**WACOM IV binary data format, prior to version 1.2**

|                         | <b>MSB</b>       |                |                |           |                       |                |           | <b>LSB</b>     |
|-------------------------|------------------|----------------|----------------|-----------|-----------------------|----------------|-----------|----------------|
|                         | #7               | #6             | #5             | #4        | #3                    | #2             | #1        | #0             |
| $\mathbf{1}$            | $\mathbf{1}$     | Proximity      | Pointer        |           | <b>Button</b><br>Flag |                | X15       | X14            |
| $\boldsymbol{2}$        | $\mathbf{0}$     | X13            | X12            | X11       | X10                   | X9             | X8        | X7             |
| $\mathbf{3}$            | $\mathbf{0}$     | X6             | X <sub>5</sub> | X4        | X3                    | X <sub>2</sub> | X1        | X <sub>0</sub> |
| $\overline{\mathbf{4}}$ | $\boldsymbol{0}$ | B <sub>3</sub> | B <sub>2</sub> | B1        | B <sub>0</sub>        |                | Y15       | Y14            |
| 5                       | $\mathbf{0}$     | Y13            | Y12            | Y11       | Y10                   | Y9             | Y8        | Y7             |
| $\boldsymbol{6}$        | $\boldsymbol{0}$ | Y6             | Y5             | Y4        | Y3                    | Y2             | Y1        | Y <sub>0</sub> |
| $\overline{7}$          | $\mathbf{0}$     | Sp             | <b>P5</b>      | <b>P4</b> | <b>P3</b>             | P <sub>2</sub> | <b>P1</b> | P <sub>0</sub> |

| <b>MSB</b>              |                  |                        |                |                |                       |                |                |                |
|-------------------------|------------------|------------------------|----------------|----------------|-----------------------|----------------|----------------|----------------|
|                         | #7               | #6                     | #5             | #4             | #3                    | #2             | #1             | #0             |
| $\mathbf{1}$            | $\mathbf{1}$     | Proximity              | Pointer        |                | <b>Button</b><br>Flag |                | X15            | X14            |
| $\overline{2}$          | $\mathbf{0}$     | X13                    | X12            | X11            | X10                   | X9             | X8             | $\rm X7$       |
| 3                       | $\boldsymbol{0}$ | X <sub>6</sub>         | X <sub>5</sub> | X4             | X3                    | X2             | X1             | X <sub>0</sub> |
| $\overline{\mathbf{4}}$ | $\boldsymbol{0}$ | B <sub>3</sub>         | B <sub>2</sub> | B1             | B <sub>0</sub>        | P <sub>0</sub> | Y15            | Y14            |
| 5                       | $\mathbf{0}$     | Y13                    | Y12            | Y11            | Y10                   | Y9             | Y8             | Y7             |
| 6                       | $\boldsymbol{0}$ | Y <sub>6</sub>         | Y <sub>5</sub> | Y4             | Y3                    | $\rm Y2$       | Y1             | ${\it Y0}$     |
| $\overline{7}$          | $\mathbf{0}$     | $\mathrm{Sp}% _{2}(p)$ | P <sub>6</sub> | P <sub>5</sub> | <b>P4</b>             | P <sub>3</sub> | P <sub>2</sub> | P <sub>1</sub> |
| 8                       | $\boldsymbol{0}$ | <b>SXt</b>             | Xt5            | Xt4            | Xt3                   | Xt2            | Xt1            | Xt0            |
| $\boldsymbol{9}$        | $\boldsymbol{0}$ | <b>SYt</b>             | Yt5            | Yt4            | Yt3                   | Yt2            | Yt1            | Yt0            |

**WACOM IVe binary data format with tilt data, version 1.4 and higher**

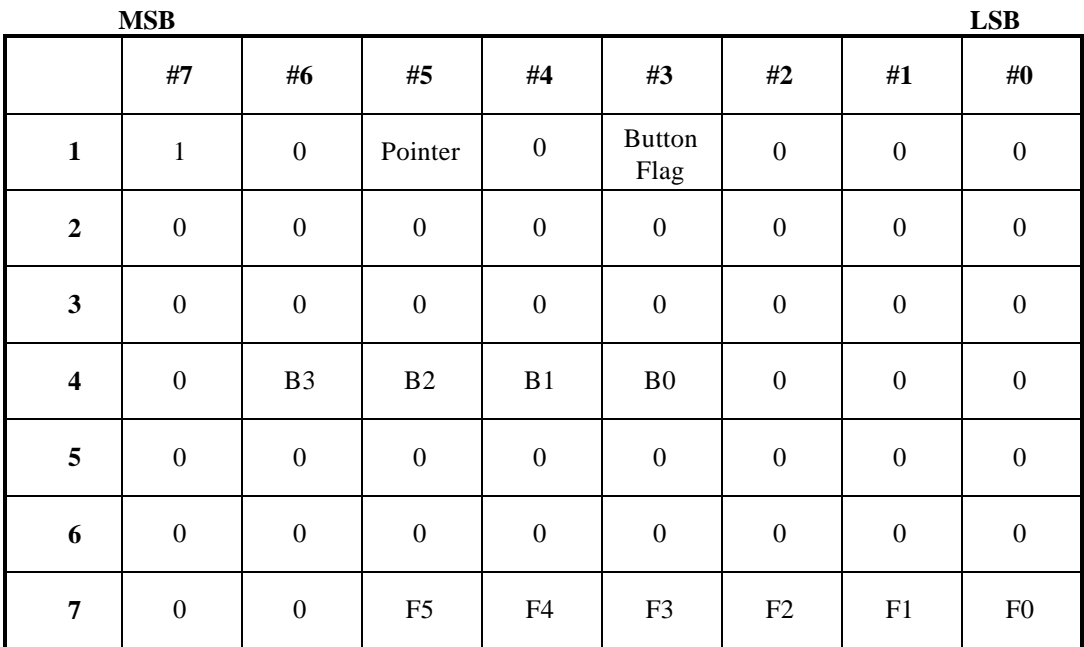

### **Function button output format**

### **Function button output format, tilt mode**

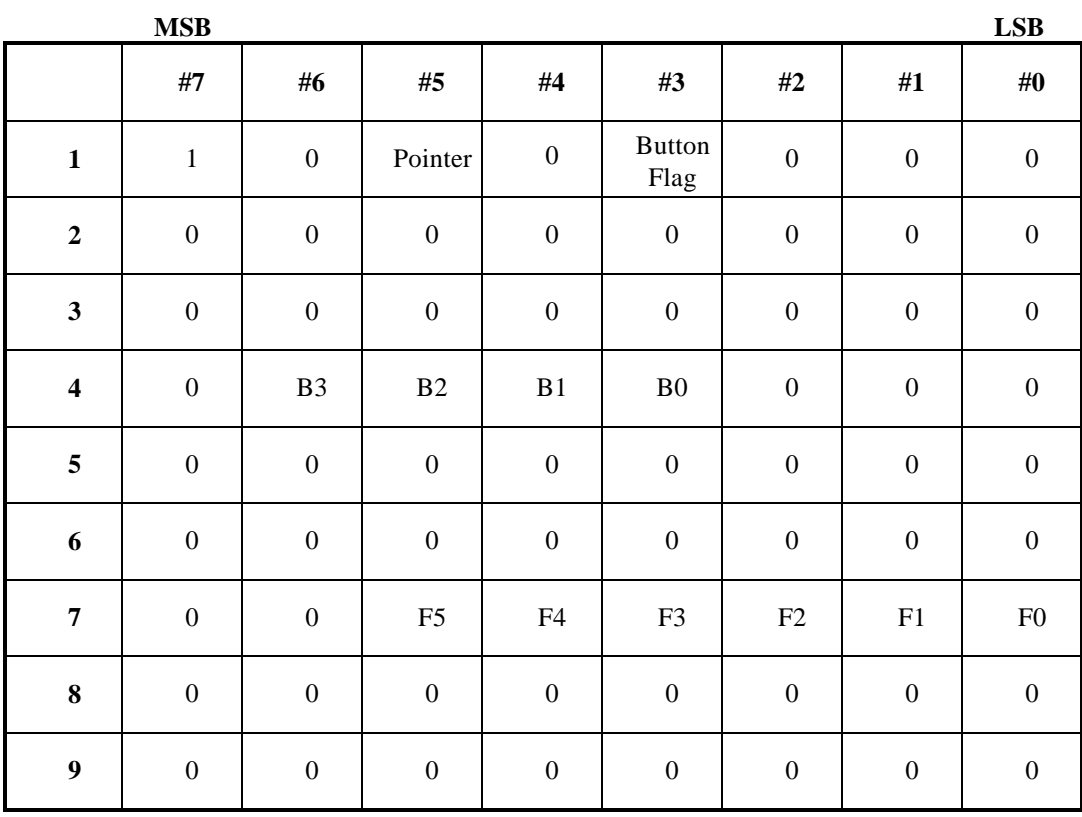

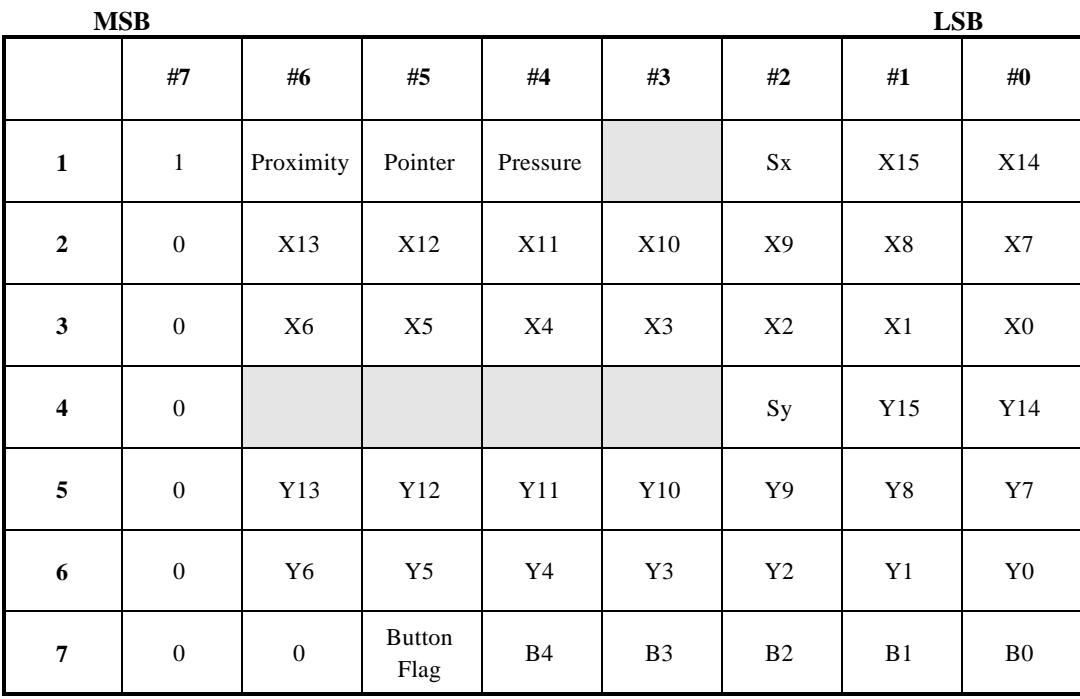

# **WACOM II-S binary data format**

 **non-pressure mode**

### **pressure mode**

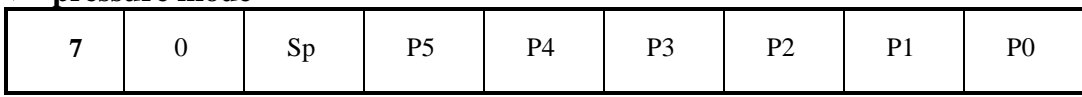

### **4.1 WACOM IV binary data format, ROM version 1.2 and higher**

ROM version 1.2 and above support pressure levels between -128 and +127, i.e. a total pressure range of 256 levels. Due to internal calibration offsets, however, you should assume the 'nopressure-value' to be about -120, even though the tablet sends pressure data below that value. The least significant bit of the pressure value is located at position  $4.2$  (see below**P0**). For this reason, programs written for tablets supporting only 120 pressure levels, will function as usual, if they cut off values outside  $[-60, +60]$ , i.e. if they do something like this:

if (pressure  $\lt$  -60) pressure = -60;

if (pressure  $> 60$ ) pressure = 60;

 Otherwise you will get pressure levels as low as -64 and as high as +63 in P1 - P5, which may lead to unpredictable results.

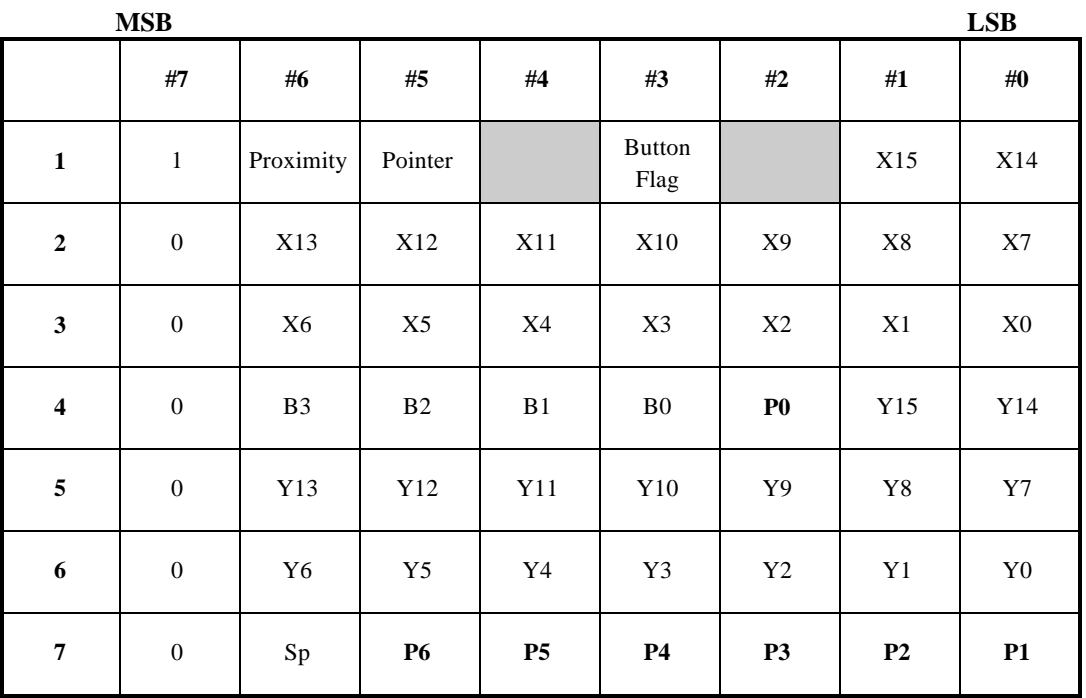

Explanation:

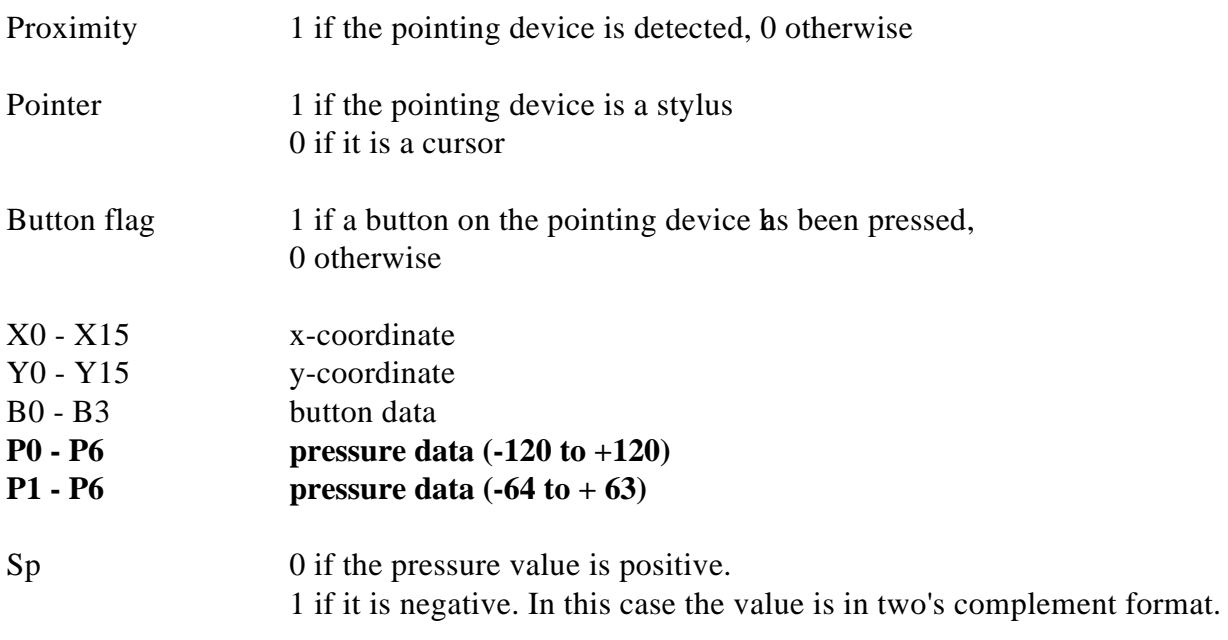

Button switch data and sync bits are as specified for ROM versions prior to 1.3. For ROM versions 1.3 and higher, the switch status with a stylus is in the range of 0 - 5 (ref. Chapter 5).

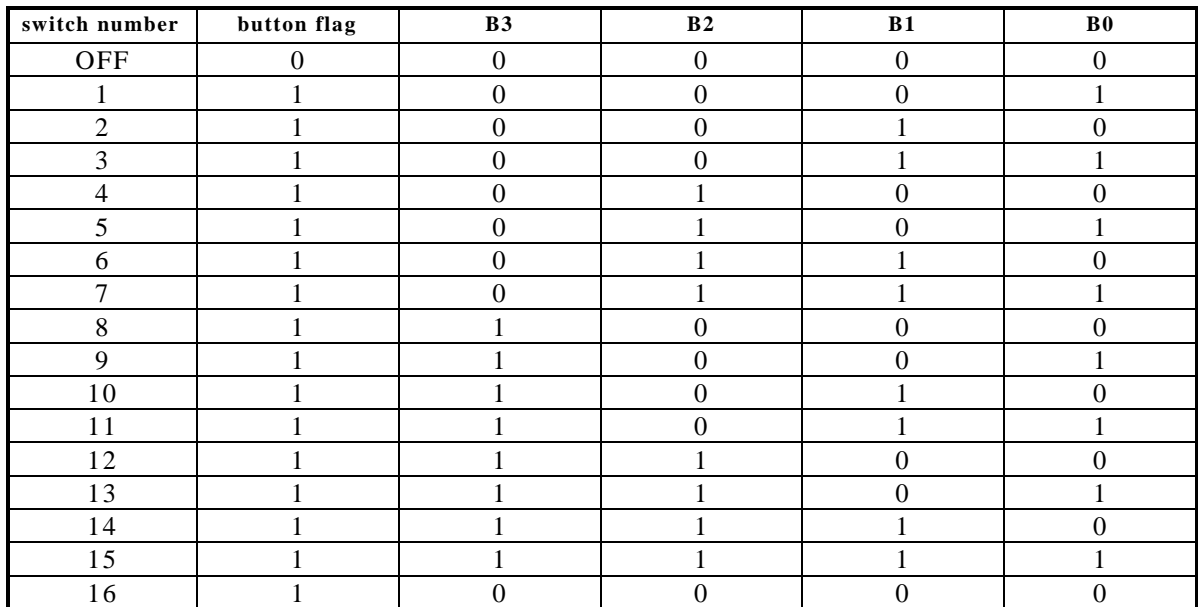

### **4.2 Table of button states (applies to all WACOM IV binary data)**

This table is valid for all WACOM IV binary transmission formats, i.e. all those described in sections 4.1, 4.3, 4.4 and 4.5 of this chapter.

### **4.3 WACOM IVe binary format with tilt, version 1.4 and higher**

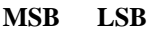

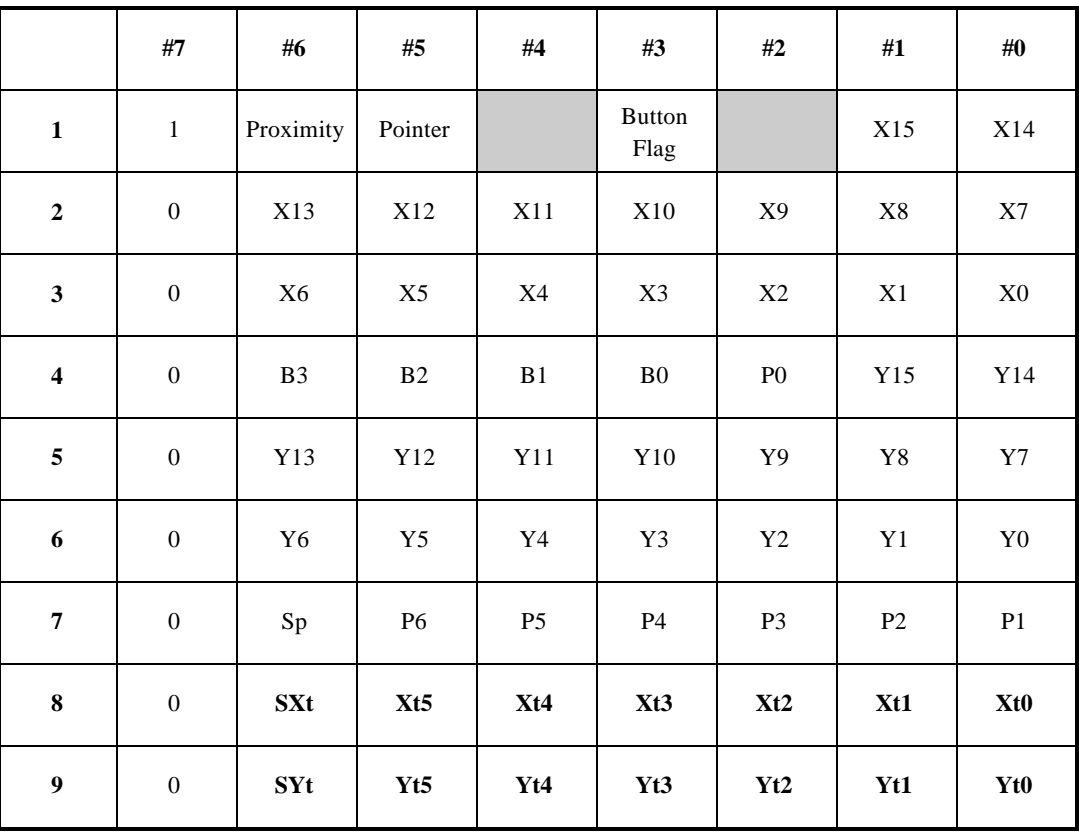

Explanation:

- SXt 0 if the tilt value for the x-direction is positive 1 if it is negative. In this case the value is in two's complement notation
- SYt same as above for the tilt in y-direction
- $Xt0 Xt5$  tilt value in x-direction
- Yt0 Yt5 tilt value in y-direction

Bytes 1 - 7 are according to the WACOM IV binary data specification.

### **4.4 WACOM IV, prior to ROM version 1.2**

The tablet sends coordinate and status information in blocks of seven bytes. The first bit of every byte is called a sync bit. In the first byte of a block, the sync bit is 1, the other bytes have sync bits of 0.

Each coordinate block contains also switch and pressure data.. Bits 3 - #6 of byte 4 and bit #3 of byte 1 (i.e. bits 4,3 - 4,6 and 1,3) hold the switch status. A switch status is in the range of 0 - 3 with the stylus ( $0 = no$  switch,  $1 = tip$  switch,  $2 = side$  switch,  $3 = tip$  and side switch pressed together), 0 - 4 with the 4-Button-cursor and 0 - 16 with the 16-Button-cursor. In the case of the 16-button-cursor, if button 16 is pressed the Button flag is 1 and B0 - B3 are 0, i.e. a switch data of 0 with the button flag on indicates that button #16 is pressed.

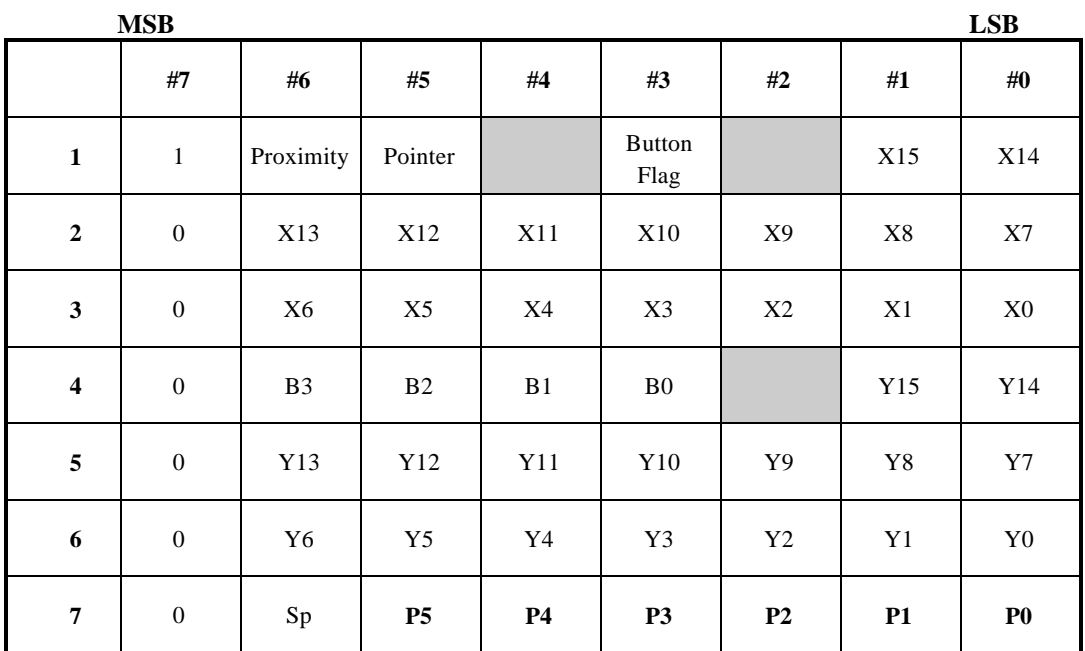

#### Explanation:

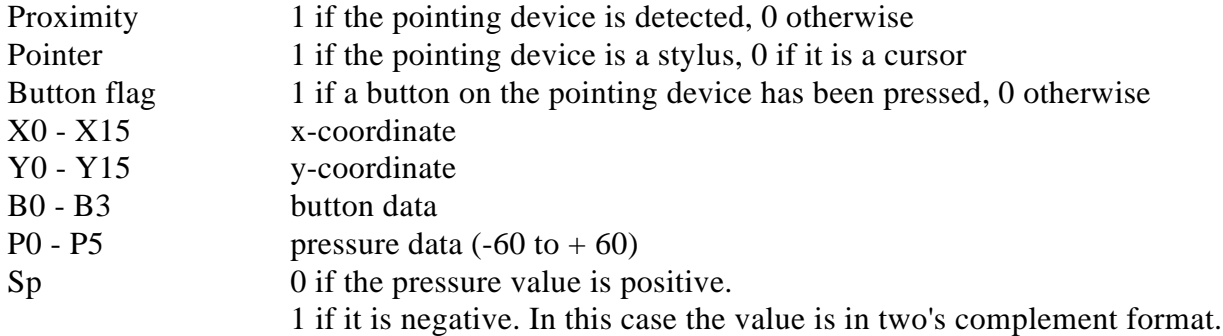

### **4.5 WACOM IV, multi mode**

If the tablet is in multi mode, it transmits alternately one coordinate for the pen and one for the cursor. There is no difference in the layout of the binary format. The coordinate packet for the pen has the pointer bit (1,5) set to 1, the pointer bit of the cursor packet is 0.

### **4.6 WACOM IV, macro button transmission**

When a function button is clicked in normal mode, the tablet transmits a button number in the following format:

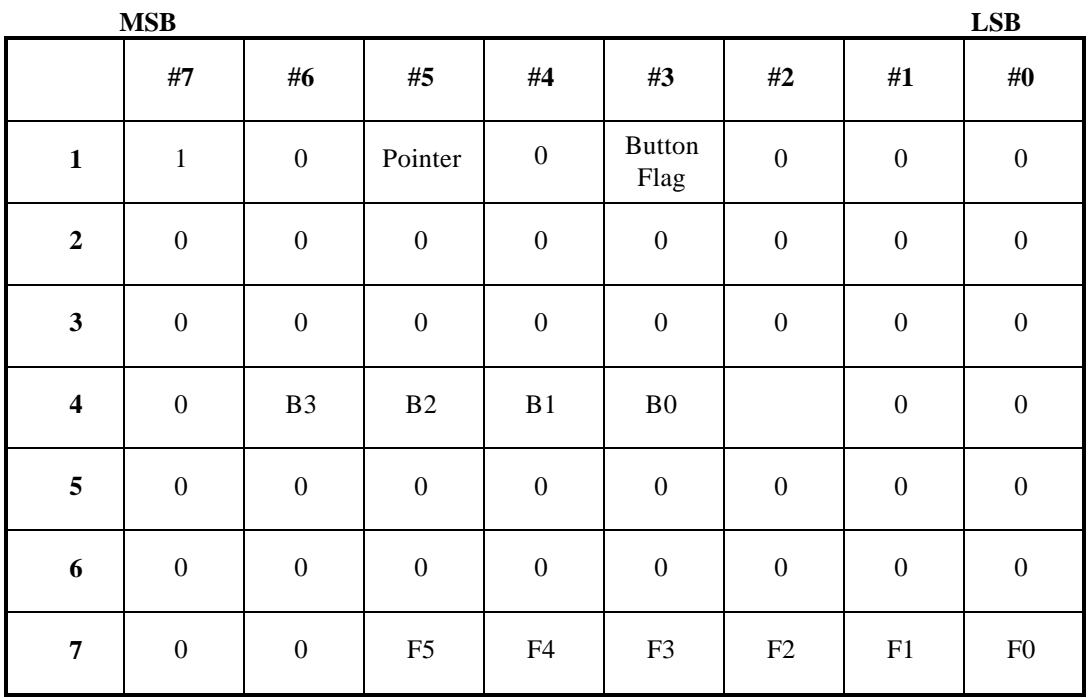

If the proximity flag  $(1,6)$  is 0 and the button flag  $(1,3)$  is 1 the packet contains macro button information - not coordinates.

In this case, bits  $#3 - #6$  of byte  $#4 (4,3 - 4,6)$  give the number of the pointer button which was pressed to generate this macro transmission. Bits  $\#0$  to  $\#5$  of the last byte (7,0 - 7,5) indicate which function button on the menu strip was clicked.

*Note: ROM version 1.0 of the UD-1212-R does not transmit the pointer button number together with the macro button value, i.e. bits 4,3 - 4,6 are always 0.*

### **4.7 WACOM II-S binary**

The tablet sends coordinate and status information in blocks of seven bytes. The first bit of every byte is called the sync bit. The sync bit of the first byte of each block is always 1, those of the other 6 bytes always 0. The sync bit is used to detect the start of a coordinate block. In the WACOM II-S command set the tablet can be either in pressure or non-pressure mode. The layout and meaning of the last byte of a coordinate transmission depends on the selected

operating mode.

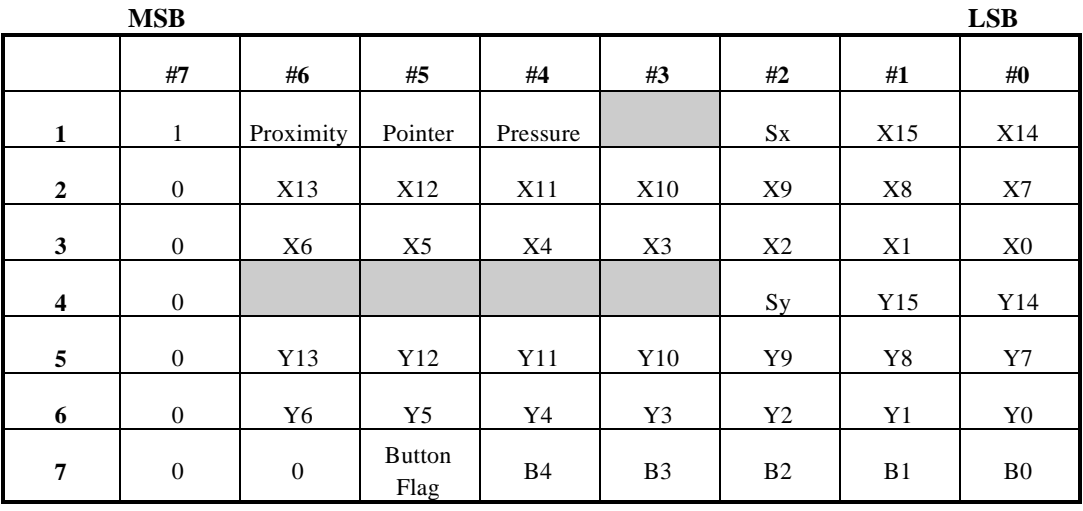

#### **non-pressure mode**

#### **pressure mode**

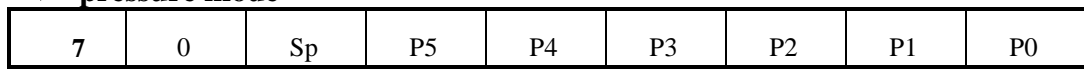

#### **Explanation:**

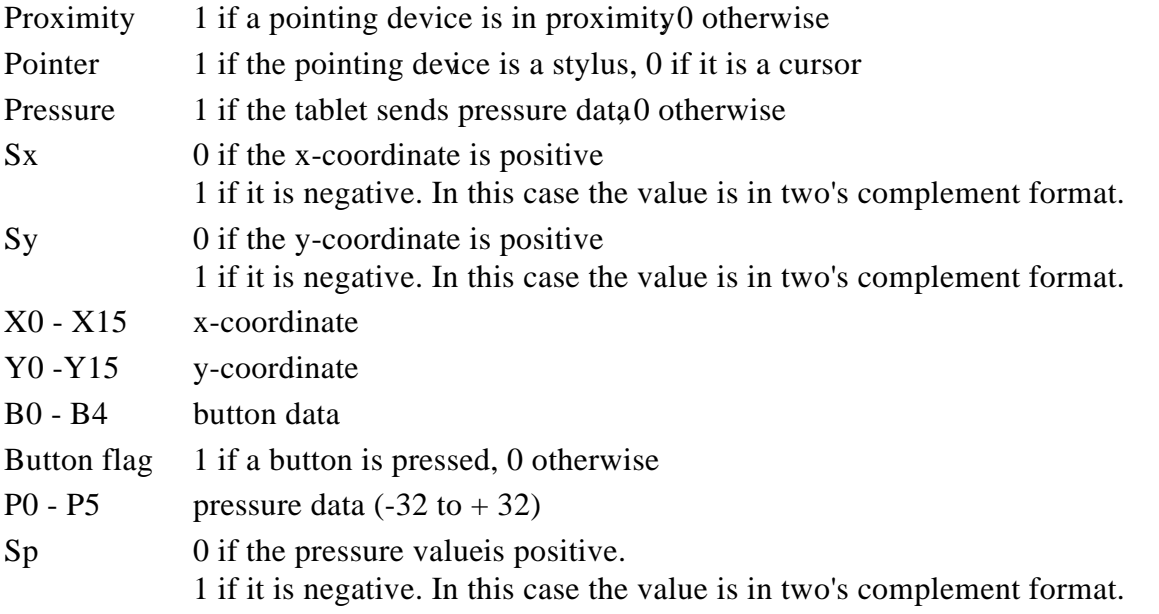

### **4.8 WACOM II-S ASCII, absolute and relative mode**

In ASCII mode the tablet sends coordinate data in the following format:

Device,XXXXX,YYYYY,B1B1<cr><lf>

Device can be:

'\*' for the cursor, '#' for the stylus, if the tablet is in non-pressure mode '!' for the stylus, if the tablet is in pressure mode.

 $\langle$  cr> stands for carriage return, ASCII 13 (0Dh),  $\langle$  lf> for line feed, ASCII 10 (0Ah). XXXXX is the x-coordinate, and YYYYY the y-coordinate, always 5 digits.

Here are a few examples, how the output might look like:

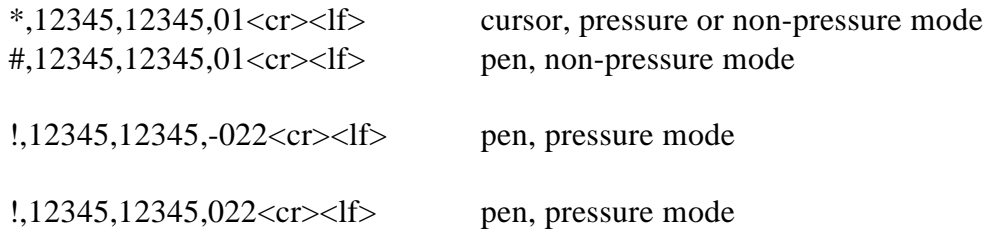

#### **WACOM II-S ASCII data format for relative mode**

In relative the tablet transmits coordinates, which express the pointing device location relative to the previously detected point on the active surface. In this case the coordinate values have a leading '-' sign in case of negative and no sign for positive values.

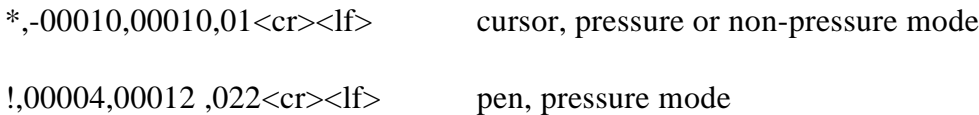

# **Chapter 5**

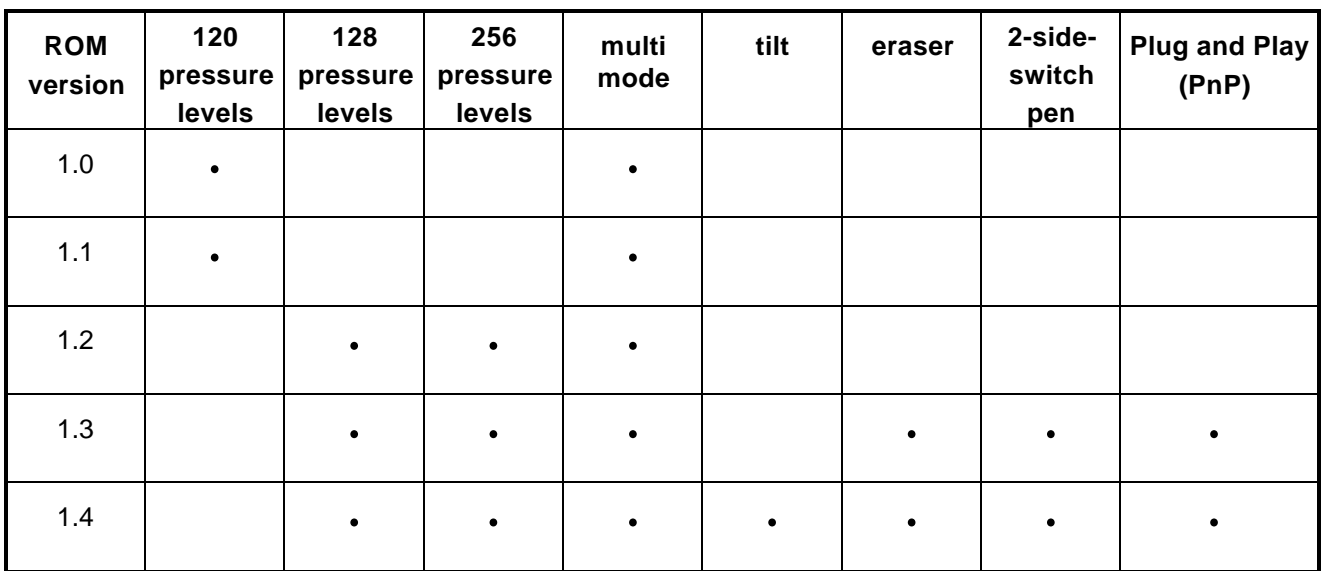

# **Features and ROM versions**

#### **Pressure**

UD-Tablets with ROM versions prior to 1.2 provided 120 levels of pressure, with the data ranging from  $-60$  to  $+60$ .

From ROM version 1.2 up the tablets support 256 levels of pressure, i.e. pressure information is contained in 8 bits. Due to the distribution of the pressure inf. in the data packet there are 2 ways to extract the pressure value from a packet:

- 1. Only bits 0-6 of byte 7 are considered and bit 2 in byte 4 (P0) disregarded. Pressure values will then range between  $-64$  and  $+63$ .
- 2. Bits 0-6 of byte 7 are shifted by one bit to the left and P0 added on the right end. Pressure values will then range between -128 and +127.

#### **Multi Mode**

UD-1212, UD-1218 and UD-1825 tablets support Multiple Device Mode. In this mode it is possible to work with a cursor and a pen simultaneously. The tablet then transmits alternating one coordinate packet for the pen and one for the cursor.

ROM versions 1.3 and higher support an eraser pen (UP-701E), and a pen with two side switches (UP-801). In the spring of 1996, these two pens were combined into a single pen with two side switches and an eraser:

#### **Eraser**

When the eraser is in proximity of the tablet, or the second side switch is pressed while the pen is in proximity, then the tablet will transmit a switch number of 4. When the eraser tip is pressed against the tablet, or the second side switch is pressed while the pen tip is pressed against the tablet, then the tablet will transmit a switch state of 5.

Note that the tablet cannot detect the difference between an eraser in proximity and a pen tip with the  $2<sup>nd</sup>$  side switch pressed in proximity (switch state 4), and it cannot detect the difference between an eraser pressed against the tablet and a tip pressed against the tablet while the  $2$ ide switch is pressed (switch state 5).

Note: The WACOM drivers differentiate between the eraser function and the second side switch function by analyzing the first switch state transmitted after the pen enters proximity: if the initial switch state is 4, the driver assumes that an eraser is now in proximity, and if the initial switch state is 0 and changes later to 4 or 5, then the driver assumes that the pen tip is in proximity and that the  $2<sup>nd</sup>$  side switch was pressed at the later moment.

#### **Tilt**

Tablets with ROM versions 1.4 or higher provide tilt data, which indicate the angle between the stylus and a vertical line on the tablet surface. Tilt mode has to be enabled with the FMcommand. After the tablet receives the command FM1-command, it will begin to transmit coordinate packets in the WACOM IVe format (WACOM IV extended). This format contains the same information as WACOM IV. The design of bytes 1 -7 is identical to WACOM IV. Two additional bytes are appended - one for the tilt value in x-direction, one for tilt in y-direction.

#### **Plug and Play (PnP)**

The KT-0405 (ArtPad) with ROM version 1.2 and all tablets with ROM version 1.3 or higher support Plug and Play. Plug and Play is a standard developed by Microsoft to facilitate installation of new hardware on the computer. For details how to use this feature please refer to the document *'Plug and Play - External Com Device Specification* from Microsoft. You can get it from the Plug-and-Play-Forum of CompuServe. If you don't have access to CompuServe contact WACOM Computer Systems for a copy.

This chapter only lists the UD-Tablets' response to the Plug and Play command sequence. The following table lists the response of a UD-1212-R tablet:

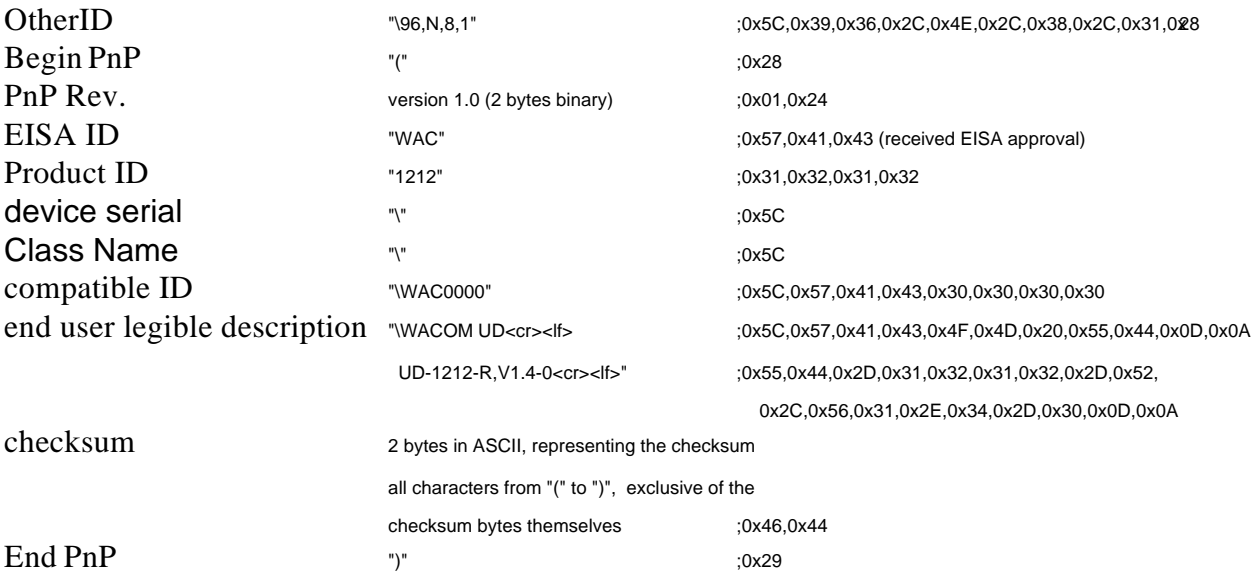

The response of other models only differs with regard to 'end user legible description' and 'Product ID':

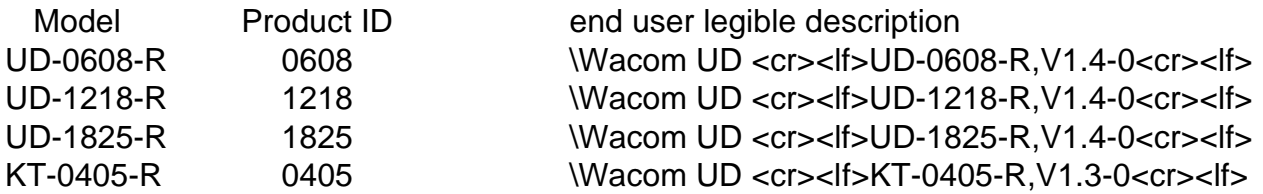

The information in 'Other ID' is optional. The WACOM tablet uses this field to transmit its current communication setting:

Other ID \<**baud rate**>,<**parity**>,<**data bits**>,<**stop bits**>

Values are separated by colons. The number of characters per value is fixed:

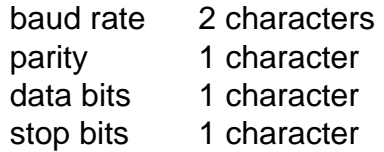

The options for each value are as follows (according to the PnP specification):

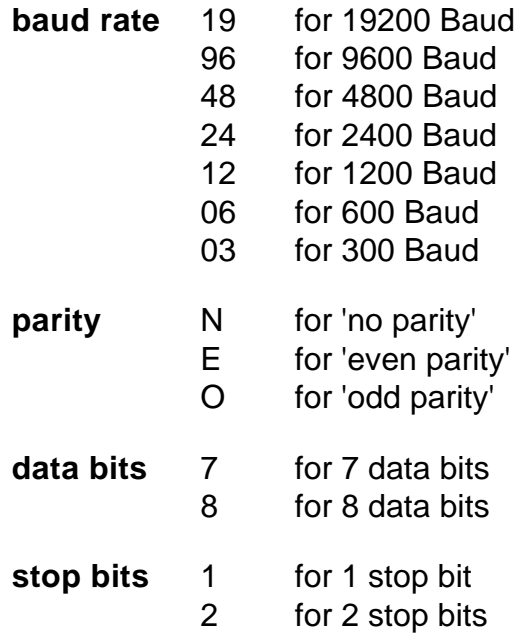

# **Chapter 6**

# **Tablet Settings**

At any time the tablet is in a certain state which is the result of all commands received since the last reset or power on. Most of the variables which define this state can be expressed in one bit (yes/no), some need two bits. Four of them - increment, interval, x- and y-resolution - need an entire byte or word.

It is possible to query the tablet to transmit information about it's current state. As a response the tablet will send a Setting string. This string consists of two parts:

<Setting body><Setting extension>

The Setting body is an ascii string of 8 hexadecimal digits. It contains information of all those variables which can be expressed in one or two bits.

The Setting extension is an ascii string made up of four groups of decimal digits, separated by colons. It contains the values of those variables that need more than two bits:

iii,tt,xxxx,yyyy

- iii specifies the increment setting (see IN-command)
- tt specifies the interval setting (see IT-command)
- xxxx specifies the x-resolution (see NR-command)
- yyyy specifies the y-resolution (see NR-command)

The commands to request Setting information are:

- $\sim$ R to get information about the current state (tablet RAM)
- $\sim$ R1 to read the Setting stored in the ablet EEPROM location #1
- $-R2$  to read the Setting stored in the tablet EEPROM location #2

The total response of the tablet will be:

<header><Setting body>,<Setting extension><cr>

 $\alpha$  -cheader repeats the command sent to the tablet to request the information ( $\alpha$ R,  $\alpha$ R1 or  $\alpha$ R2).

Example: ~RE202A000,000,03,1270,1270<cr> describes the currently active Setting (in tablet RAM) as a response to  $\sim$ R $\lt$ cr $>$  sent to the tablet..

To understand the contents of the Setting body, first convert it to binary notation. Then use the table in Appendix B to obtain the meaning of each bit.

The tablet can be configured by sending strings of the above format to the tablet. In this case the string is called Setup string, which consists of Setup body and Setup extension:

<header><Setup body><Setup extension><cr>

In this case <header> can be  $\sim$ \*,  $\sim$ W1 or  $\sim$ W2 depending on the location, where the Setting should be stored within the tablet: RAM, Memory1 or Memory2.

If a string is sent to the tablet's RAM  $(\sim^*)$ , its values take effect immediately. Depending on the value of the Setup body, the communication parameters or the command set may be changed. The programmer must make sure, that the computer's serial port is set to the same values as the one of the tablet after receiving this command and that the program is ready to process the correct data format.

# **Appendix A: UD- and UDII-Series local and global commands (Overview)**

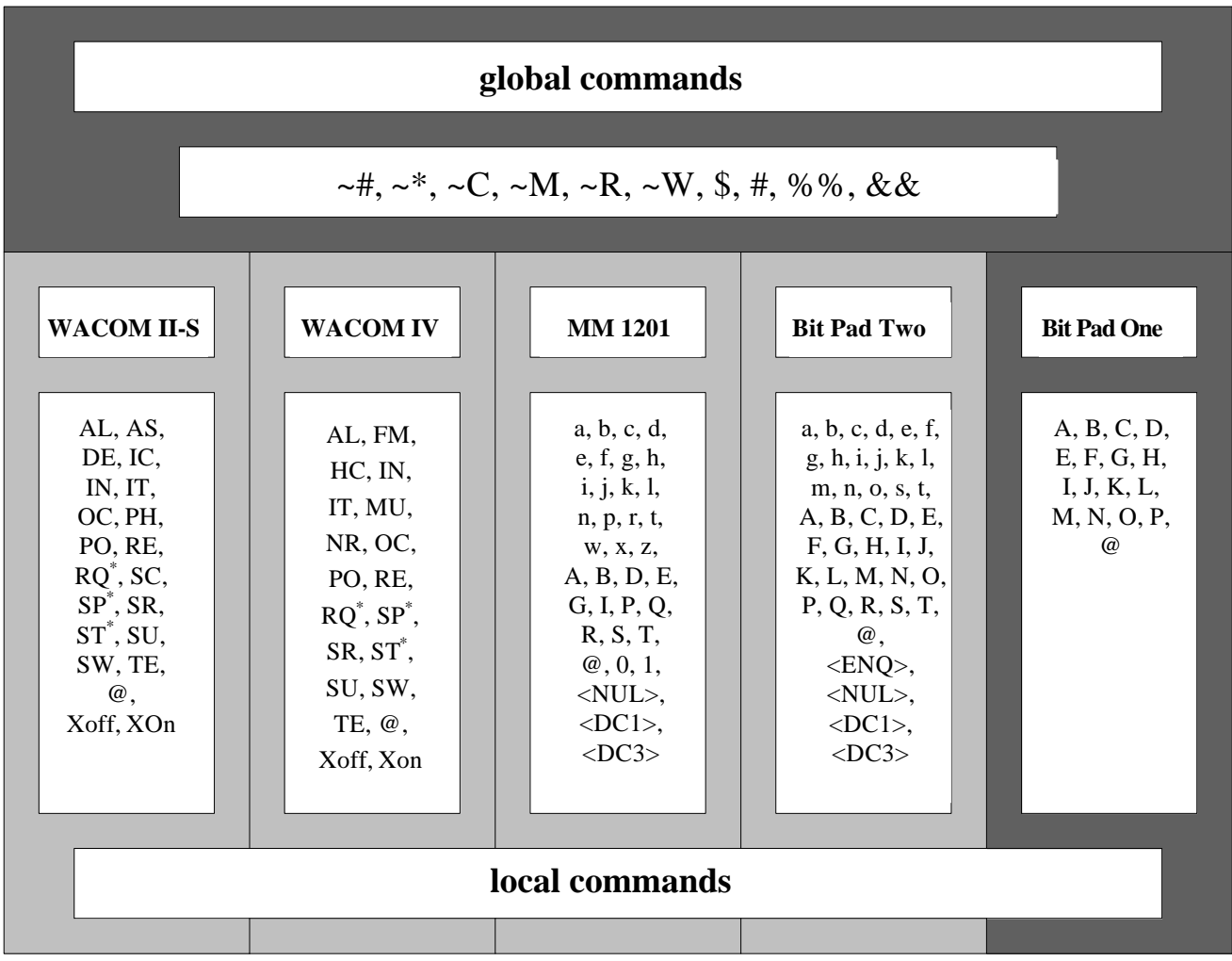

\*minor differences in implementation

Global commands can be accessed at any time, egardless which command set is currently active. Local commands are only available if the command set they belong to is the active one.

### **WACOM II-S and WACOM IV local commands**

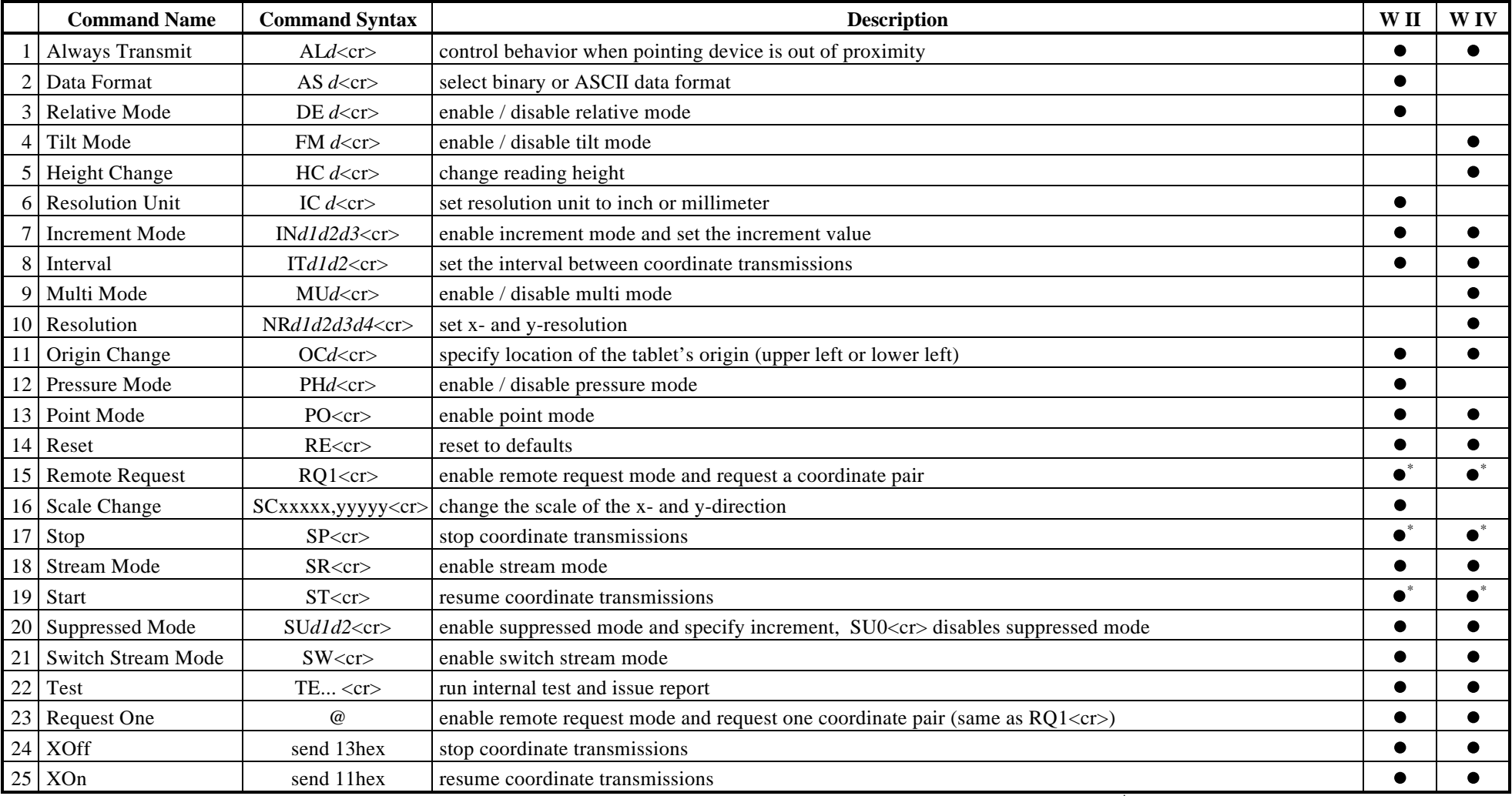

\*minor differences in implementation

#### **UD- and UDII-Series global commands**

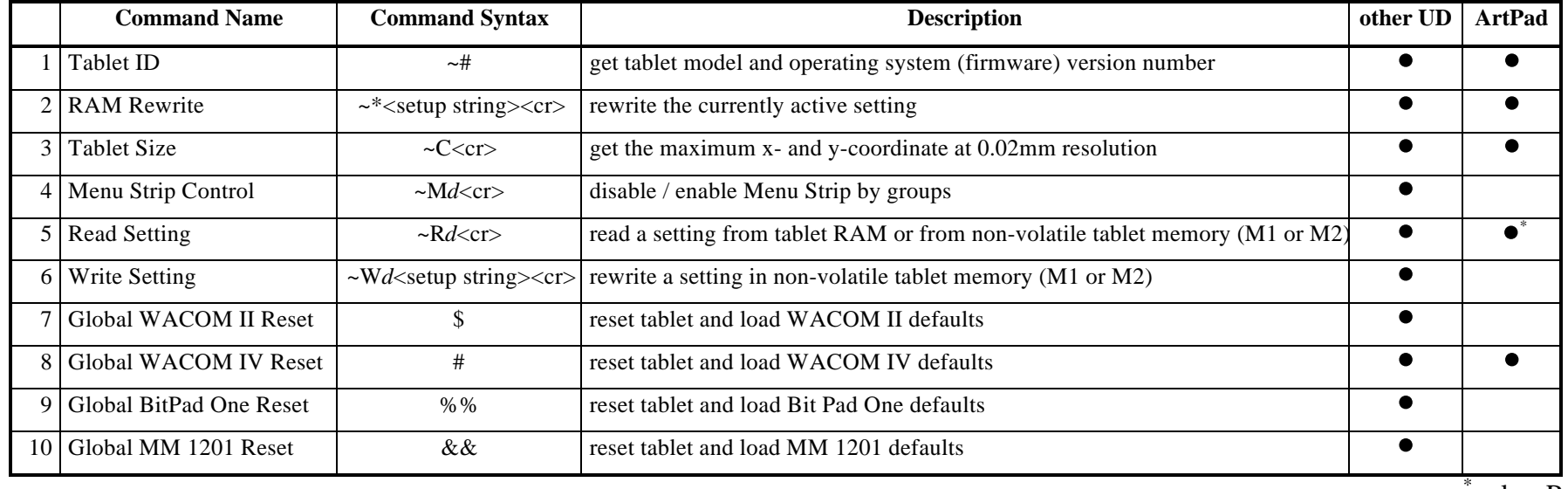

 $*$ only ~R

#### **Short explanation on the Setting / Setup string**

The tablet's current status is called **Setting**. If you request status information from the tablet with the  $\neg R$  command, it sends **Setting string**, which always has the same syntax:

XXXXXXXX,ddd,dd,dddd,dddd<cr>

An 'X' stands for a hexadecimal digit. This part of the string is called the **Setting body**. The 'd's stand for a decimals digit. They make up the **Setting extension** or **Setting tail**.

Example: **Setting string**

E2028800,000,00,1000,1000<cr>

 **Setting Setting tail body**

A string, which can be sent to the tablet for configuration, is called a **Setup string**. It consists of a **Setup body** and a **Setup extension** or **Setup tail**.

Setting strings and Setup strings are structured identically for firmware versions 1.1 and above. Prior versions of the operating system used a differently structured Setup tail in certain situations.

Examples:

~\*E202A000,010,02,0700,0700<cr>WACOM IV, RAM

~W16A230800,010,00,0500,0500<cr> MM 1201, Mem1

The Setup body is mandatory, the tail is optional.

# **Appendix B: Setting and Setup Strings**

*Note: In this table the most significant bit is referred to as bit #0. The least significant bit is bit #31.*

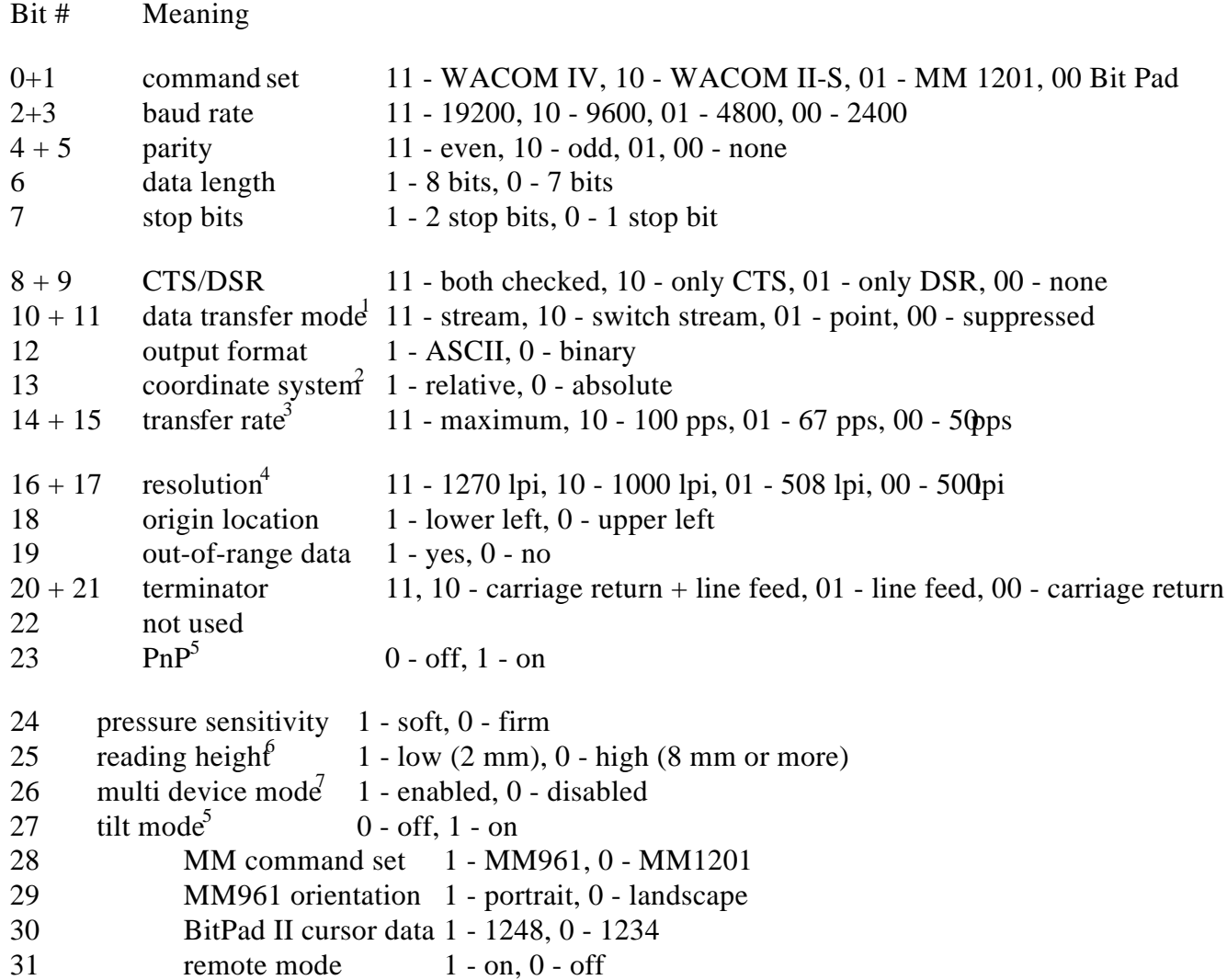

<sup>&</sup>lt;sup>1</sup> for details read the description of SR (stream), SW (switch stream), PO (point), SU (suppressed)

<sup>&</sup>lt;sup>2</sup>for details see the DE-command

<sup>&</sup>lt;sup>3</sup>for details see the IT-command

<sup>&</sup>lt;sup>4</sup> for details see the NR-command

 ${}^{5}$ ROM version 1.3 or higher

<sup>6</sup> for details see the HC-command

<sup>&</sup>lt;sup>7</sup>for details see the MU-command

If you request status information from the tablet with the ~R-commands, the tablet responds with a Setting string. The Setting string is made up of 8 hexadecimal digits, the Setting body, followed by a Setting extension. The extension gives information on the increment setting, the interval between data transmissions (report rate) and the x- and y-resolution. The tablet can be configured by sending a string to the tablet using  $\sim^*$  or the  $\sim$ W-commands.

To understand the contents of the Setting body, first convert it to binary notation. Then use the table on the previous page to get the meaning of each bit (or group of bits).

As described with the MU and FM commands multi mode and tilt mode cannot be used simultaneously. The MU1-command switches off tilt mode, the FM1 command switches off multi mode. If in the Setup String both the bit for Multiple Mode (#26) and for Tilt Mode (#27) are set, the Multi Mode bit takes precedence over the Tilt Mode bit, i.e. after receiving the Setup String the tablet will switch to multi mode. The tilt bit will be disregarded.

# **Appendix C: Factory (Power Up**<sup>8</sup> **) default settings**

This appendix contains the factory defaults of the command sets available on WACOM UD-Tablets. The factory default settings of M1 and M2 are undefined.

### **C.1 WACOM IV (UD-II-Tablets)**

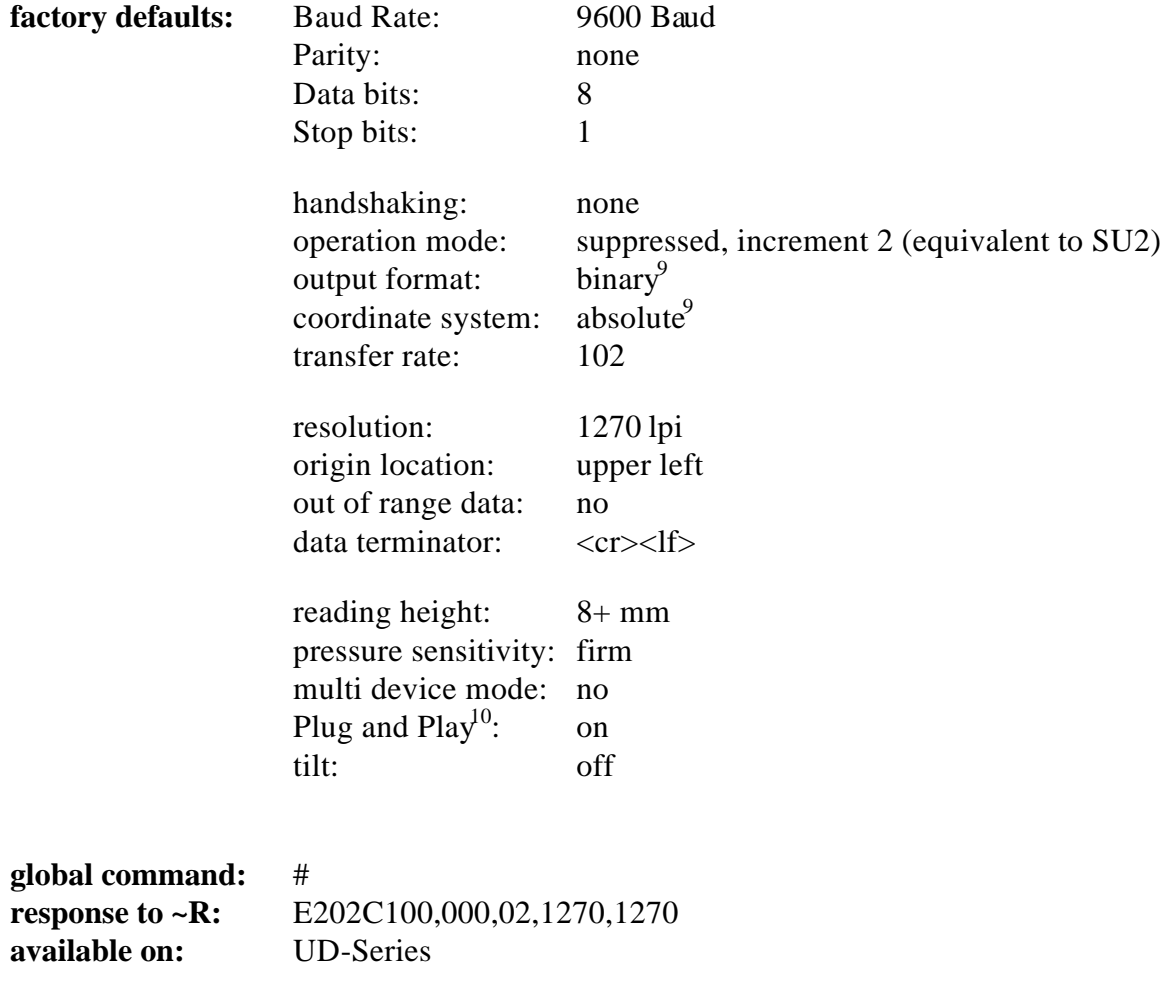

<sup>&</sup>lt;sup>8</sup>The defaults after receiving a global command may vary slightly from the power up defaults. If this is the case you will find a remark on the relevant page in this appendix.

<sup>&</sup>lt;sup>9</sup> cannot be modified

 $10^1$ ROM version 1.3 or higher

# **C.2 WACOM IV (UD-Tablets)**

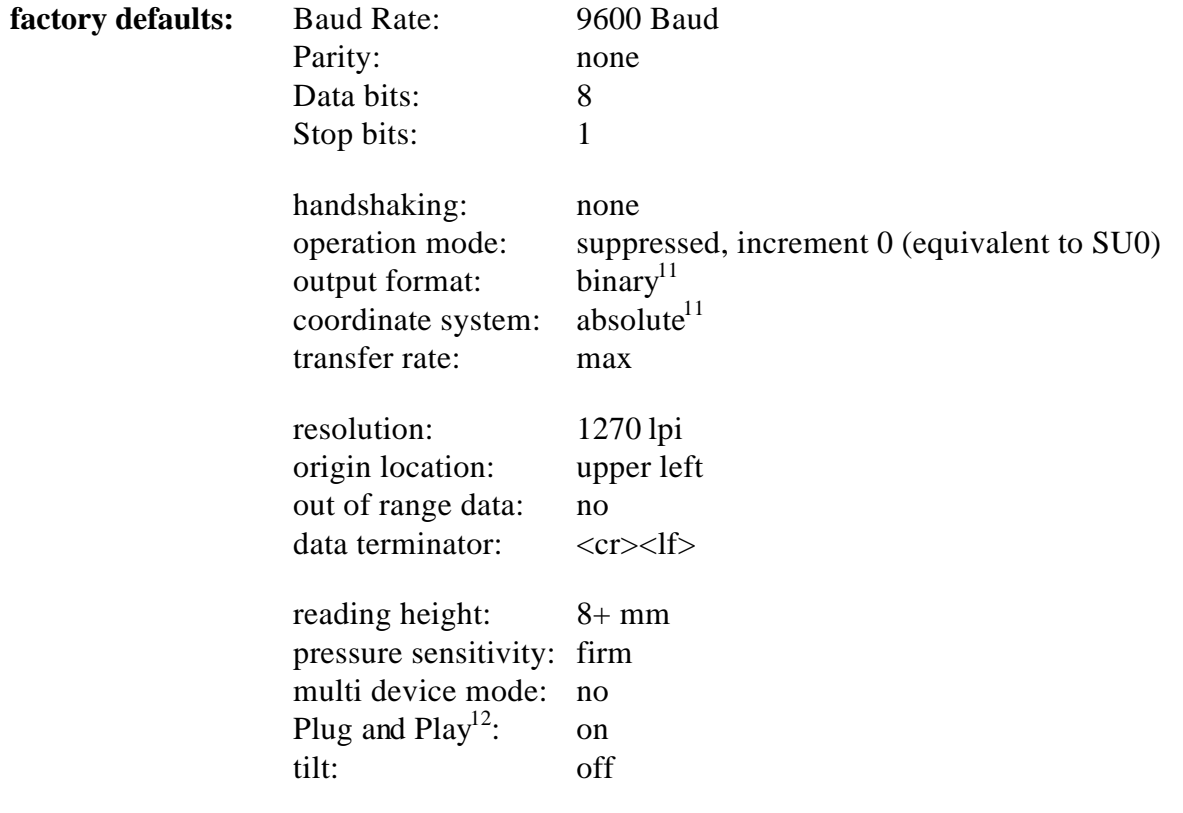

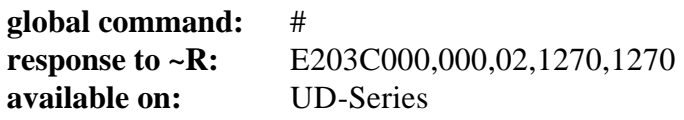

 $11$ cannot be modified

 $12$ ROM version 1.3 or higher

### **C.3 WACOM IV (ArtPad, ArtPad II)**

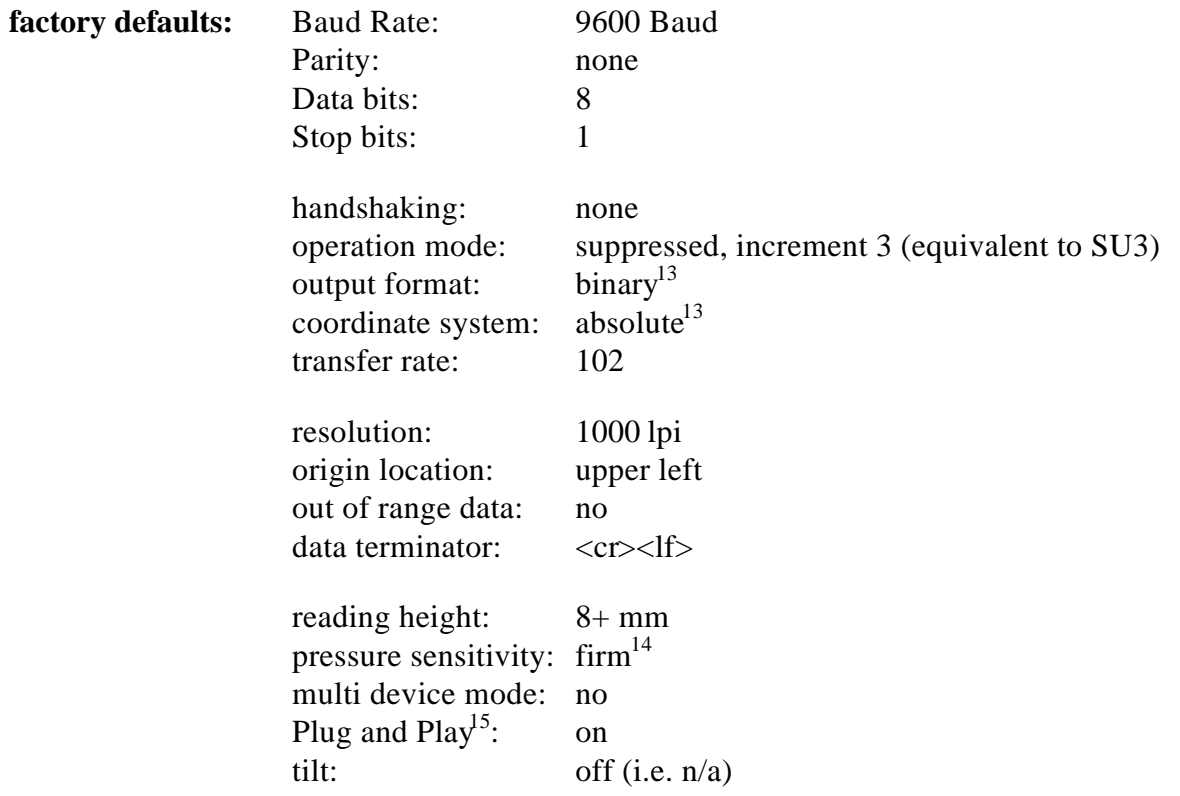

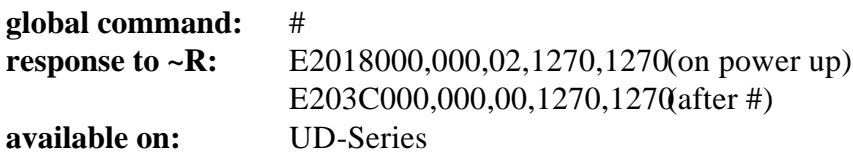

**Note:** Upon receiving the #-command the ArtPad-II (ROM Version 1.3 and above) will reset to the WACOM IV defaults for UD-II-Tablets (C.1), whereas the ArtPad (prior to ROM Version 1.3) will reset to those of the UD-Tablets (C.2).

<sup>&</sup>lt;sup>13</sup>cannot be modified

 $14$ soft pressure is not supported by the ArtPad II

<sup>&</sup>lt;sup>15</sup>ROM version 1.3 or higher

# **C.4 WACOM II-S**

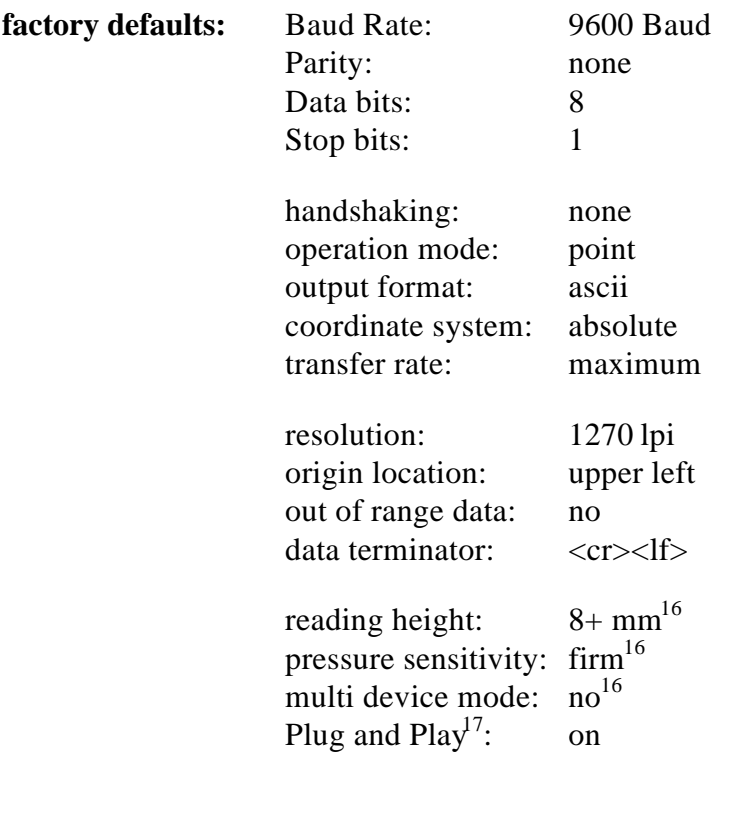

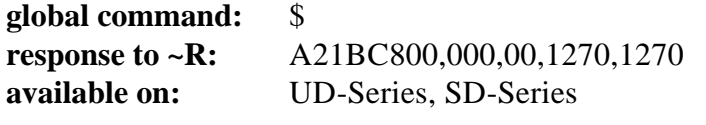

<sup>16</sup>cannot be modified

 $17$ UD-Tablets with ROM version 1.3 or higher

# **C.5 Bit Pad One**

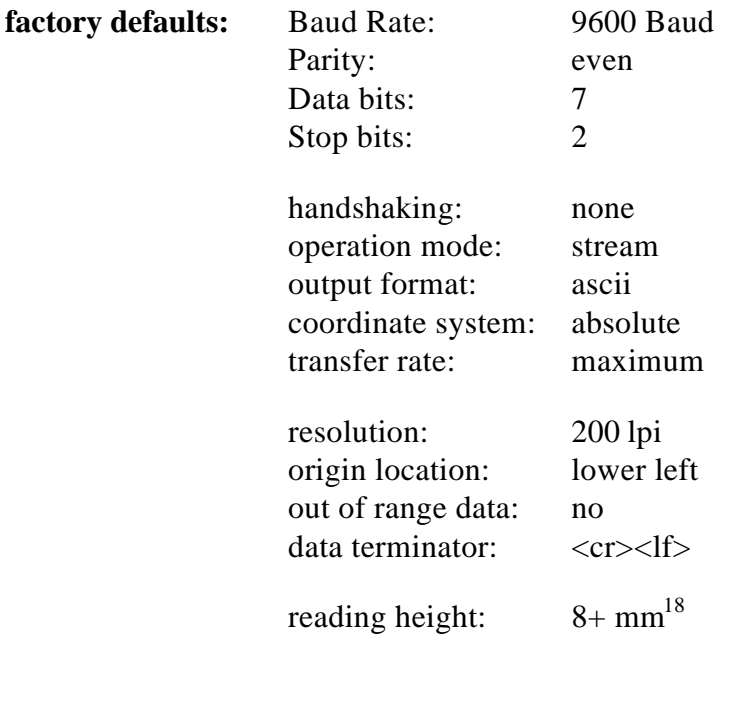

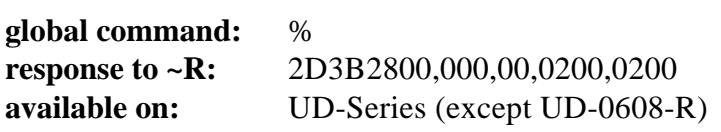

<sup>&</sup>lt;sup>18</sup>cannot be modified

# **C.6 Bit Pad Two**

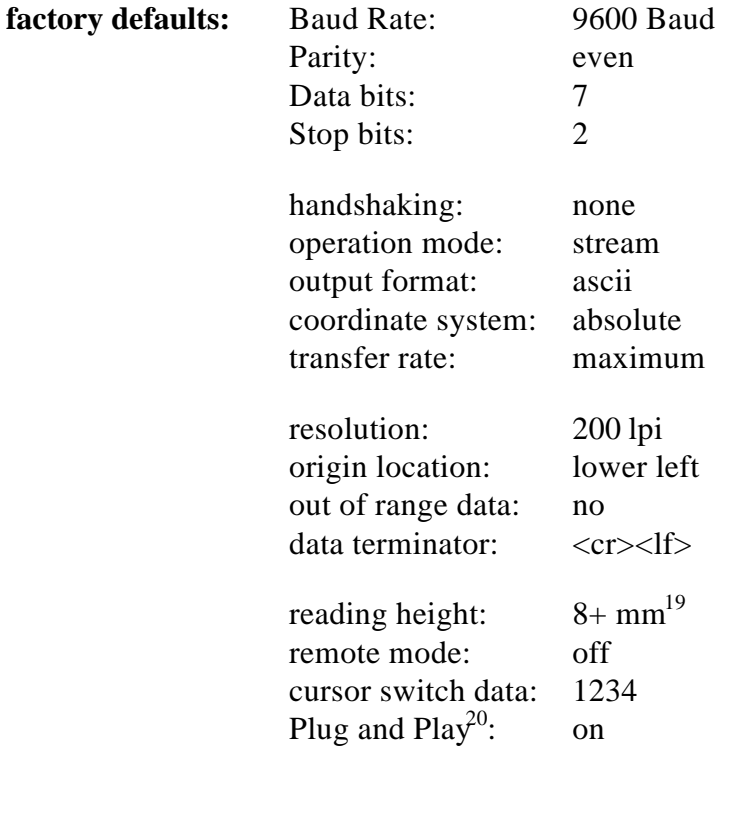

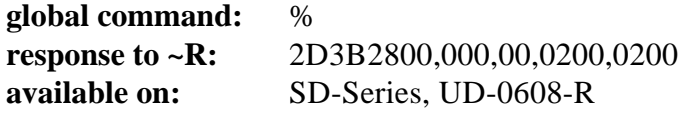

<sup>19</sup>cannot be modified

 $^{20}$ UD-Tablets with ROM version 1.3 or higher

# **C.7 MM 1201, MM 961**

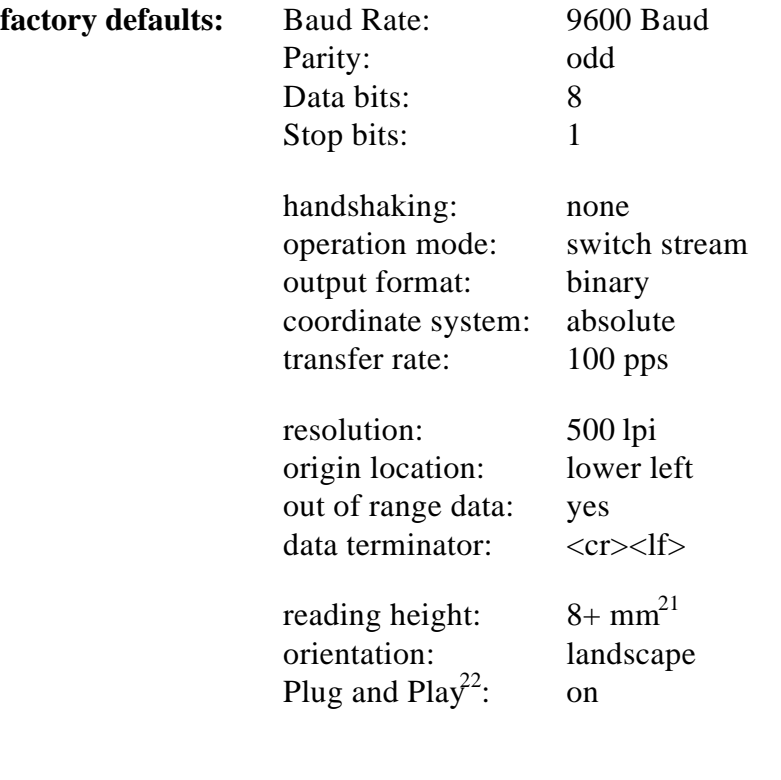

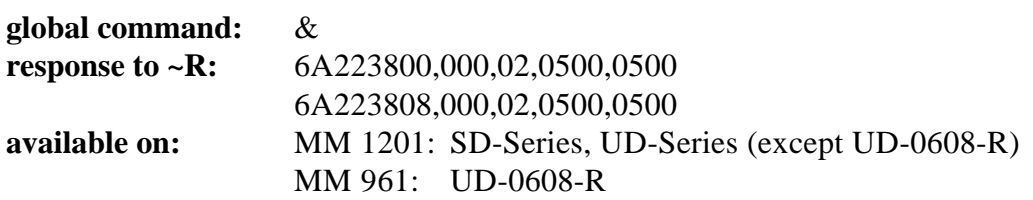

 $21$ cannot be modified

 $^{22}$ UD-Tablets with ROM version 1.3 or higher